# <span id="page-0-0"></span>**Dell Studio™ 1557/1558 Huoltokäsikirja**

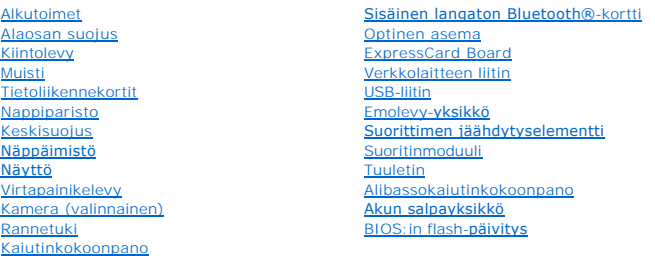

# **Huomautukset, varoitukset ja vaarat**

**HUOMAUTUS:** Huomautukset ovat tärkeitä tietoja, joiden avulla voit käyttää tietokonetta entistä paremmin.

**VAROITUS: VAROITUS varoittaa tilanteista, joissa laitteisto voi vahingoittua tai tietoja voidaan menettää, ellei ohjeita noudateta.** 

**VAARA: VAARAT kertovat tilanteista, joihin saattaa liittyä omaisuusvahinkojen, loukkaantumisen tai kuoleman vaara.** 

## **Tämän asiakirjan tiedot voivat muuttua ilman erillistä ilmoitusta. © 2009 Dell Inc. Kaikki oikeudet pidätetään.**

Näiden aineistojen kaikenlainen kopioiminen ilman Dell Inc:n kirjallista lupaa on jyrkästi kielletty.

Tekstissä käytetyt tavaramerkit. D*eli* ja DELL-logo ovat Dellnc:n tavaramerkkejä eluetooth SIG, Inc:n omistama tavaramerkki, jota Dell käyttää lisensillä. Mi*crosoft*, yhteisensi Karosoft, yhteisensi komen varamerkkejä Yh

Muut tekstissä mahdollisesti käytetyt tavaramerkit ja tuotenimet viittaavat joko merkkien ja nimien haltijoihin tai näiden tuotteisiin. Dell Inc. kieltää omistusoikeuden muihin kuin<br>omiin tavaramerkkeihinsä ja tuotenimiins

Malli PP39L

Syyskuu 2009 Versio A00

### <span id="page-1-0"></span> **Alaosan suojus Dell Studio™ 1557/1558 Huoltokäsikirja**

- 
- [Alaosan suojuksen irrottaminen](#page-1-1)  [Alaosan suojuksen vaihtaminen](#page-1-2)
- VAARA: Ennen kuin teet mitään toimia tietokoneen sisällä, lue tietokoneen mukana toimitetut turvallisuusohjeet. Lisää turvallisuusohjeita on<br>Regulatory Compliance -kotisivulla osoitteessa www.dell.com/regulatory\_compliance
- VAARA: Ennen kuin suoritat nämä toimet, sammuta tietokone, irrota vaihtovirtasovitin sähköpistorasiasta ja tietokoneesta, irrota modeemi<br>seinäliittimestä ja tietokoneesta ja irrota tietokoneen kaikki muutkin ulkoiset kaape
- VAROITUS: Maadoita itsesi sähköstaattisen purkauksen välttämiseksi käyttämällä maadoitusrannehihnaa tai koskettamalla tietokoneen<br>takaosassa olevaa maalaamatonta metallipintaa (kuten esimerkiksi tietokoneen takana olevaa l
- **VAROITUS: Vain valtuutettu huoltoteknikko saa korjata tietokoneesi. Takuu ei kata huoltotöitä, joita on tehnyt joku muu kuin Dellin™ valtuuttama huoltoliike.**
- **VAROITUS: Estä emolevyn vauriot ja irrota pääakku (katso kohtaa [Ennen kuin avaat tietokoneen kannen](file:///C:/data/systems/Studio1557/fi/SM/before.htm#wp1180694)), ennen kuin käsittelet tietokoneen sisäosaa.**

# <span id="page-1-1"></span>**Alaosan suojuksen irrottaminen**

- 1. Varmista, että tietokone on sammutettu.
- 2. Irrota akku (katso kohtaa [Ennen kuin avaat tietokoneen kannen\)](file:///C:/data/systems/Studio1557/fi/SM/before.htm#wp1180694).
- 3. Avaa alaosan suojuksen kolmea kiinnitysruuvia ja nosta alaosan suojus kulmittain irti tietokoneesta kuvan mukaisesti.

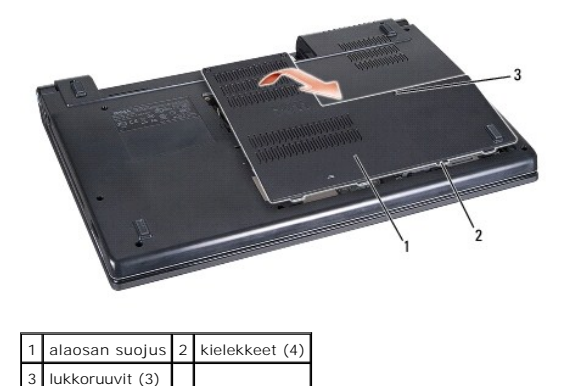

### <span id="page-1-2"></span>**Alaosan suojuksen vaihtaminen**

- 1. Kohdista alaosan suojuksen kielekkeet tietokoneen pohjaan.
- 2. Kiristä kolme kiinnitysruuvia alaosan suojuksessa.
- 3. Työnnä akku akkupaikkaan siten, että se napsahtaa paikalleen.

#### <span id="page-2-0"></span> **Alkutoimet Dell Studio™ 1557/1558 Huoltokäsikirja**

- **O** Suositellut työkalut
- **O** Tietokon
- [Ennen kuin avaat tietokoneen kannen](#page-2-3)

Tässä oppaassa kerrotaan tietokoneen osien poistamisesta tai asentamisesta. Ellei erikseen toisin mainita, kaikissa toiminto-osioissa edellytetään seuraavaa:

- 1 Olet tehnyt vaiheittaiset toimet kohdassa [Ennen kuin avaat tietokoneen kannen](#page-2-3).
- l Olet perehtynyt tietokoneen mukana toimitettuihin turvaohjeisiin.
- l Ennen uuden komponentin asentamista olet jo poistanut alkuperäisen komponentin, jos sellainen on asennettuna.

### <span id="page-2-1"></span>**Suositellut työkalut**

Tämän asiakirjan menetelmät voivat vaatia seuraavia työkaluja:

- l Pieni tasapäinen ruuvitaltta
- l Ristipääruuvitaltta
- l Pieni muovinen puikko
- l BIOS-päivitysohjelma (flash), joka on saatavilla osoitteesta **support.dell.com**

### <span id="page-2-2"></span>**Tietokoneen sammuttaminen**

- **VAROITUS: Vältä tietojen menetys tallentamalla ja sulkemalla kaikki avoimet tiedostot ja sulkemalla kaikki avoimet ohjelmat, ennen kuin sammutat tietokoneen.**
- 1. Tallenna ja sulje kaikki avoimet tiedostot ja sulje kaikki avoimet ohjelmat.
- 2. Käyttöjärjestelmän sammuttaminen:
	- *Windows Vista*®:

Valitse **Käynnistä** , napsauta nuolta ja valitse sitten **Sammuta**.

*Windows*® *7*:

Napsauta **Käynnistä-**painiketta ja valitse sitten **Sammuta**.

3. Varmista, että tietokone on sammutettu. Jos tietokone ei sammunut automaattisesti, kun käyttöjärjestelmä sammutettiin, pidä virtapainike painettuna, kunnes tietokone sammuu.

### <span id="page-2-3"></span>**Ennen kuin avaat tietokoneen kannen**

Seuraavilla turvallisuusohjeilla voit suojata tietokoneesi ja työympäristösi vaurioilta sekä varmistaa oman turvallisuutesi.

- **VAARA: Ennen kuin teet mitään toimia tietokoneen sisällä, lue tietokoneen mukana toimitetut turvallisuusohjeet. Lisää turvallisuusohjeita on Regulatory Compliance -kotisivulla osoitteessa www.dell.com/regulatory\_compliance.**
- **VAROITUS: Vain valtuutettu huoltoteknikko saa korjata tietokoneesi. Takuu ei kata huoltotöitä, jotka on tehnyt joku muu kuin Dellin valtuuttama huoltoliike.**
- **VAROITUS: Maadoita itsesi käyttämällä maadoitusrannehihnaa tai koskettamalla säännöllisesti tietokoneen takaosassa olevaa maalaamatonta metallipintaa, esimerkiksi tietokoneen takana olevaa liitintä, jotta sähköpurkauksia ei pääse syntymään.**
- **VAROITUS: Käsittele osia ja kortteja varoen. Älä kosketa kortin osia tai liittimiä. Pitele kortteja niiden reunoista. Pidä osaa (esimerkiksi suoritinta) kiinni sen reunoista, älä sen nastoista.**
- VAROITUS: Kun irrotat kaapelia, vedä kaapelin liittimestä tai vetokielekkeestä äläkä itse kaapelista. Jos kaapeliliittimessä on lukitustapit,<br>vapauta liitin painamalla tappeja sisäänpäin. Kun kiinnität kaapelia, varmista e
- 1. Varmista, että työtaso on tasainen ja puhdas, jotta tietokoneen kuori ei naarmuunnu.
- 2. Sammuta tietokone (katso kohtaa [Tietokoneen sammuttaminen\)](#page-2-2) ja kaikki siihen kytketyt laitteet.

**VAROITUS: Kun irrotat verkkokaapelia, irrota se ensin tietokoneesta ja vasta sitten verkkolaitteesta.**

- 3. Irrota kaikki puhelin- tai verkkokaapelit tietokoneesta.
- 4. Irrota tietokone ja kaikki siihen kiinnitetyt laitteet sähköpistorasiasta.
- 5. Irrota kaikki tietokoneeseen kytketyt laitteet.
- 6. Irrota painamalla kaikki asennetut kortit ExpressCard-paikasta ja 8-in-1- muistikortinlukijasta.

**VAROITUS: Irrota akku akkulokerosta ennen tietokoneen huoltotoimia, jotta emolevy ei vahingoitu.** 

# VAROITUS: Estä tietokoneen vahingoittuminen käyttämällä vain omistamasi Dell-tietokoneen mallia varten suunniteltua akkua. Alä käytä akkuja,<br>jotka on suunniteltu käytettäviksi muissa Dell-tietokoneissa.

- 7. Käännä tietokone ylösalaisin.
- 8. Työnnä akun vapautussalpaa, kunnes se napsahtaa paikalleen.
- 9. Nosta akku ulos akkupaikasta.

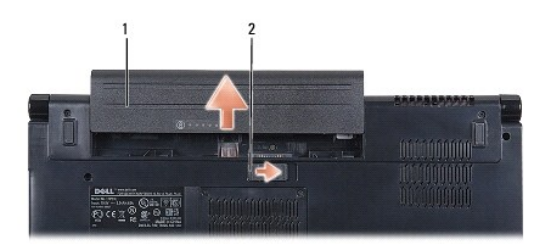

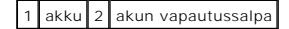

10. Käännä tietokone yläpuoli ylöspäin, avaa näyttö ja maadoita emolevy painamalla virtapainiketta.

# <span id="page-4-0"></span> **BIOS:in flash-päivitys**

**Dell Studio™ 1557/1558 Huoltokäsikirja** 

- 1. Käynnistä tietokone.
- 2. Siirry Dellin tukisivustoon osoitteessa **support.dell.com**.
- 3. Valitse **Ohjaimet ja ladattavat tiedostot**® **Valitse malli**.
- 4. Etsi tietokoneen BIOS-päivitystiedosto:

**HUOMAUTUS:** Tietokoneen huoltomerkki on tietokoneen pohjassa.

Jos sinulla on tietokoneen huoltomerkki:

a. Valitse **Syötä tunniste**.

b. Kirjoita tietokoneen huoltomerkki **Syötä tunniste:** -kenttään, valitse **Hae** ja siirry kohtaan [vaihe 5.](#page-4-1)

Jos sinulla ei ole huoltomerkkiä:

- a. Valitse tuotetyyppi **Valitse tuoteperhe** -luettelosta.
- b. Valitse tuotemerkki **Valitse tuotetyyppi** -luettelosta.
- c. Valitse tuotteen mallinumero **Valitse tuotemalli** -luettelosta.

**HUOMAUTUS:** Jos olet valinnut eri mallin ja haluat aloittaa alusta, valitse **Peruuta** valikon oikeasta yläkulmassa.

- d. Napsauta **Vahvista**.
- <span id="page-4-1"></span>5. Tulosluettelo ilmestyy näyttöön. Valitse **BIOS**.
- 6. Lataa uusin BIOS-tiedosto valitsemalla **Lataa nyt**. Näyttöön tulee **Tiedostojen lataaminen** -ikkuna.
- 7. Tallenna tiedosto työpöydälle valitsemalla **Tallenna**. Tiedosto latautuu työpöydälle.
- 8. Napsauta kohtaa **Sulje**, kun **Lataaminen suoritettu loppuun** -ikkuna tulee näkyviin. Työpöydälle ilmestyy tiedostokuvake, jolla on sama nimi kuin ladatulla BIOS-päivitystiedostolla.
- 9. Kaksoisnapsauta työpöydällä olevaa tiedostokuvaketta ja noudata näytössä olevia ohjeita.

# <span id="page-5-0"></span> **Sisäinen langaton Bluetooth®-kortti**

**Dell Studio™ 1557/1558 Huoltokäsikirja** 

- [Bluetooth-kortin irrottaminen](#page-5-1)
- **O** Bluetooth-kortin asentaminen
- VAARA: Ennen kuin teet mitään toimia tietokoneen sisällä, lue tietokoneen mukana toimitetut turvallisuusohjeet. Lisää turvallisuusohjeita on<br>Regulatory Compliance -kotisivulla osoitteessa www.dell.com/regulatory\_compliance
- **VAROITUS: Vain valtuutettu huoltoteknikko saa korjata tietokoneesi. Takuu ei kata huoltotöitä, joita on tehnyt joku muu kuin Dellin™ valtuuttama huoltoliike.**
- **VAROITUS: Maadoita itsesi sähköstaattisen purkauksen välttämiseksi käyttämällä maadoitusrannehihnaa tai koskettamalla maalaamatonta metallipintaa (kuten esimerkiksi tietokoneen liitintä).**
- **VAROITUS: Estä emolevyn vauriot ja irrota pääakku (katso kohtaa [Ennen kuin avaat tietokoneen kannen](file:///C:/data/systems/Studio1557/fi/SM/before.htm#wp1180694)), ennen kuin käsittelet tietokoneen sisäosaa.**

Jos tilasit langattomalla Bluetooth-tekniikalla varustetun sisäisen kortin tietokoneen mukana, se on jo asennettu.

# <span id="page-5-1"></span>**Bluetooth-kortin irrottaminen**

- 1. Noudata ohjeita kohdassa [Alkutoimet](file:///C:/data/systems/Studio1557/fi/SM/before.htm#wp1180036).
- 2. Irrota rannetuki (katso kohtaa [Rannetuen irrottaminen\)](file:///C:/data/systems/Studio1557/fi/SM/palmrest.htm#wp1186039).
- 3. Irrota kiinnitysruuvi, jolla Bluetooth-kortti on kiinnitetty emolevyyn.
- 4. Irrota Bluetooth-kortti emolevyn liittimestä nostamalla korttia.

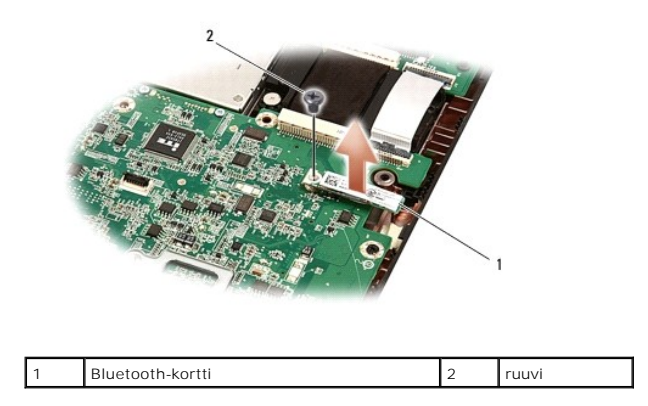

# <span id="page-5-2"></span>**Bluetooth-kortin asentaminen**

- 1. Noudata ohjeita kohdassa [Alkutoimet](file:///C:/data/systems/Studio1557/fi/SM/before.htm#wp1180036).
- 2. Kohdista Bluetooth-kortin kiinnike emolevyn kiinnikkeen kanssa ja paina Bluetooth-korttia, kunnes se istuu asianmukaisesti paikoillaan.
- 3. Kiinnitä Bluetooth-kortti ruuvilla emolevyyn.
- 4. Asenna rannetuki (katso kohtaa [Rannetuen asentaminen](file:///C:/data/systems/Studio1557/fi/SM/palmrest.htm#wp1186026)).

#### <span id="page-6-0"></span> **Kamera (valinnainen) Dell Studio™ 1557/1558 Huoltokäsikirja**

- **Kameramoduulin irrottaminen**
- **O** Kameramoduulin asentaminen
- VAARA: Ennen kuin teet mitään toimia tietokoneen sisällä, lue tietokoneen mukana toimitetut turvallisuusohjeet. Lisää turvallisuusohjeita on<br>Regulatory Compliance -kotisivulla osoitteessa www.dell.com/regulatory\_compliance
- VAROITUS: Maadoita itsesi sähköstaattisen purkauksen välttämiseksi käyttämällä maadoitusrannehihnaa tai koskettamalla tietokoneen<br>takaosassa olevaa maalaamatonta metallipintaa (kuten esimerkiksi tietokoneen takana olevaa l
- **VAROITUS: Vain valtuutettu huoltoteknikko saa korjata tietokoneesi. Takuu ei kata huoltotöitä, joita on tehnyt joku muu kuin Dellin™ valtuuttama huoltoliike.**
- **VAROITUS: Estä emolevyn vauriot ja irrota pääakku (katso kohtaa [Ennen kuin avaat tietokoneen kannen](file:///C:/data/systems/Studio1557/fi/SM/before.htm#wp1180694)), ennen kuin käsittelet tietokoneen sisäosaa.**

# <span id="page-6-1"></span>**Kameramoduulin irrottaminen**

- 1. Noudata ohjeita kohdassa [Alkutoimet](file:///C:/data/systems/Studio1557/fi/SM/before.htm#wp1180036).
- 2. Irrota näyttöpaneeli (katso kohtaa [Näyttöpaneelin irrottaminen](file:///C:/data/systems/Studio1557/fi/SM/display.htm#wp1180074)).
- 3. Irrota kaksi ruuvia, joilla kamera on kiinni näytön kannessa.
- 4. Nosta kameramoduuli näytön kannesta.

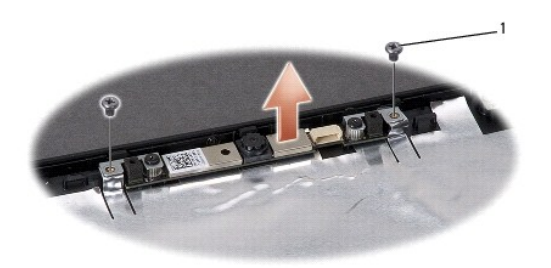

ruuvit (2)

### <span id="page-6-2"></span>**Kameramoduulin asentaminen**

- 1. Noudata ohjeita kohdassa [Alkutoimet](file:///C:/data/systems/Studio1557/fi/SM/before.htm#wp1180036).
- 2. Asenna kaksi ruuvia, joilla kameramoduuli kiinnitetään näytön kanteen.
- 3. Asenna näyttöpaneeli (katso kohtaa [Näyttöpaneelin asentaminen](file:///C:/data/systems/Studio1557/fi/SM/display.htm#wp1180249)).

# <span id="page-7-0"></span> **Keskisuojus**

**Dell Studio™ 1557/1558 Huoltokäsikirja** 

- [Keskisuojuksen irrottaminen](#page-7-1)
- [Keskisuojuksen asentaminen](#page-8-0)
- VAARA: Ennen kuin teet mitään toimia tietokoneen sisällä, lue tietokoneen mukana toimitetut turvallisuusohjeet. Lisää turvallisuusohjeita on<br>Regulatory Compliance -kotisivulla osoitteessa www.dell.com/regulatory\_compliance
- VAROITUS: Maadoita itsesi sähköstaattisen purkauksen välttämiseksi käyttämällä maadoitusrannehihnaa tai koskettamalla tietokoneen<br>takaosassa olevaa maalaamatonta metallipintaa (kuten esimerkiksi tietokoneen takana olevaa l
- **VAROITUS: Vain valtuutettu huoltoteknikko saa korjata tietokoneesi. Takuu ei kata huoltotöitä, joita on tehnyt joku muu kuin Dellin™ valtuuttama huoltoliike.**
- **VAROITUS: Estä emolevyn vauriot ja irrota pääakku (katso kohtaa [Ennen kuin avaat tietokoneen kannen](file:///C:/data/systems/Studio1557/fi/SM/before.htm#wp1180694)), ennen kuin käsittelet tietokoneen sisäosaa.**

# <span id="page-7-1"></span>**Keskisuojuksen irrottaminen**

- 1. Noudata ohjeita kohdassa [Alkutoimet](file:///C:/data/systems/Studio1557/fi/SM/before.htm#wp1180036).
- 2. Irrota akkupaikasta ruuvi, jolla keskisuojus kiinnitetään.

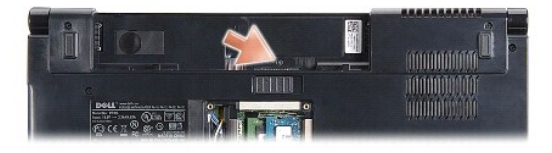

- 3. Käännä tietokone ympäri ja avaa näyttöä mahdollisimman paljon.
- 4. Irrota keskisuojus muovipuikolla aloittaen akkupaikan sijainnista tietokoneen takaosassa.
- 5. Nosta keskisuojus ylös.

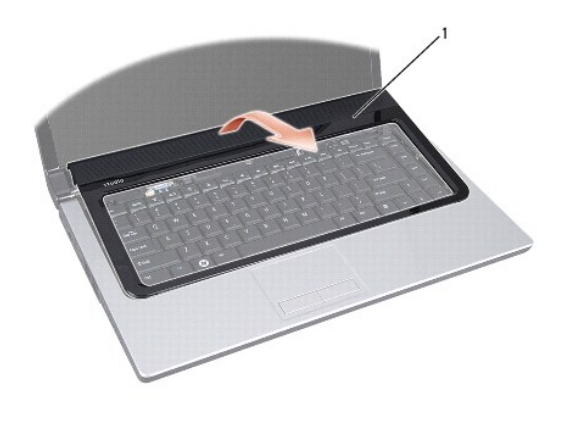

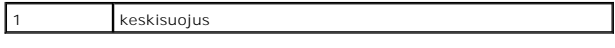

# <span id="page-8-1"></span><span id="page-8-0"></span>**Keskisuojuksen asentaminen**

- 1. Noudata ohjeita kohdassa [Alkutoimet](file:///C:/data/systems/Studio1557/fi/SM/before.htm#wp1180036).
- 2. Kohdista keskisuojuksen alla olevat koukut rannetuessa oleviin paikkoihin ja paina suojusta varovasti, kunnes se napsahtaa paikalleen.
- 3. Sulje näyttö ja käännä tietokone ylösalaisin.
- 4. Asenna akkupaikkaan ruuvi, jolla keskisuojus kiinnitetään.
- 5. Työnnä akku akkupaikkaan siten, että se napsahtaa paikalleen.

# <span id="page-9-0"></span> **Nappiparisto**

**Dell Studio™ 1557/1558 Huoltokäsikirja** 

- [Nappipariston irrottaminen](#page-9-1)
- **O** Nappipariston asentaminen
- VAARA: Ennen kuin teet mitään toimia tietokoneen sisällä, lue tietokoneen mukana toimitetut turvallisuusohjeet. Lisää turvallisuusohjeita on<br>Regulatory Compliance -kotisivulla osoitteessa www.dell.com/regulatory\_compliance
- VAROITUS: Maadoita itsesi sähköstaattisen purkauksen välttämiseksi käyttämällä maadoitusrannehihnaa tai koskettamalla tietokoneen<br>takaosassa olevaa maalaamatonta metallipintaa (kuten esimerkiksi tietokoneen takana olevaa l
- **VAROITUS: Vain valtuutettu huoltoteknikko saa korjata tietokoneesi. Takuu ei kata huoltotöitä, joita on tehnyt joku muu kuin Dellin™ valtuuttama huoltoliike.**
- **VAROITUS: Estä emolevyn vauriot ja irrota pääakku (katso kohtaa [Ennen kuin avaat tietokoneen kannen](file:///C:/data/systems/Studio1557/fi/SM/before.htm#wp1180694)), ennen kuin käsittelet tietokoneen sisäosaa.**

# <span id="page-9-1"></span>**Nappipariston irrottaminen**

- 1. Noudata ohjeita kohdassa [Alkutoimet](file:///C:/data/systems/Studio1557/fi/SM/before.htm#wp1180036).
- 2. Irrota alaosan suojus (katso kohtaa [Alaosan suojuksen irrottaminen](file:///C:/data/systems/Studio1557/fi/SM/base.htm#wp1225619)).
- 3. Irrota nappiparisto paikastaan muovisella piirtopuikolla.

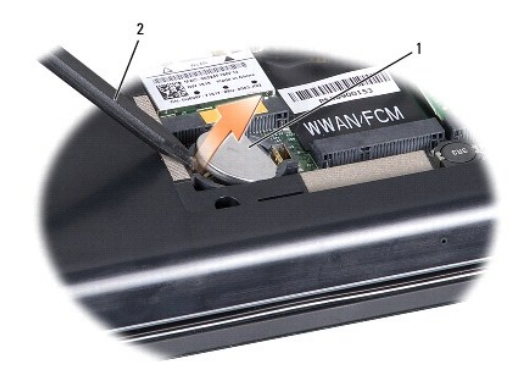

1 nappiparisto 2 muovinen piirtopuikko

### <span id="page-9-2"></span>**Nappipariston asentaminen**

- 1. Noudata ohjeita kohdassa [Alkutoimet](file:///C:/data/systems/Studio1557/fi/SM/before.htm#wp1180036).
- 2. Pitele nappiparistoa positiivinen puoli ylöspäin.
- 3. Aseta nappiparisto paikkaansa ja paina sitä varovasti, kunnes se napsahtaa paikalleen.
- 4. Asenna alaosan suojus (katso kohtaa [Alaosan suojuksen vaihtaminen](file:///C:/data/systems/Studio1557/fi/SM/base.htm#wp1217063)).

#### <span id="page-10-0"></span> **Suoritinmoduuli Dell Studio™ 1557/1558 Huoltokäsikirja**

- **Suoritinmoduulin irrottaminen**
- **O** Suoritinmoduulin asentaminen
- VAARA: Ennen kuin teet mitään toimia tietokoneen sisällä, lue tietokoneen mukana toimitetut turvallisuusohjeet. Lisää turvallisuusohjeita on<br>Regulatory Compliance -kotisivulla osoitteessa www.dell.com/regulatory\_compliance
- VAROITUS: Maadoita itsesi sähköstaattisen purkauksen välttämiseksi käyttämällä maadoitusrannehihnaa tai koskettamalla tietokoneen<br>takaosassa olevaa maalaamatonta metallipintaa (kuten esimerkiksi tietokoneen takana olevaa l
- **VAROITUS: Irrottaessasi tai asentaessasi suoritinta paina kevyesti suorittimen keskeltä yhtä aikaa, kun käännät nokkaruuvia, jotta ZIF-kanta ja suoritin pysyvät tasaisessa kosketuksessa.**
- **VAROITUS: Jotta suoritin ei vioittuisi, pitele ruuvitalttaa pystysuorassa suorittimeen nähden, kun käännät nokkaruuvia.**
- **VAROITUS: Vain valtuutettu huoltoteknikko saa korjata tietokoneesi. Takuu ei kata huoltotöitä, joita on tehnyt joku muu kuin Dellin™ valtuuttama huoltoliike.**
- △ VAROITUS: **Estä emolevyn vauriot ja irrota pääakku (katso kohtaa <b>***[Ennen kuin avaat tietokoneen kannen](file:///C:/data/systems/Studio1557/fi/SM/before.htm#wp1180694)***), ennen kuin käsittelet tietokoneen sisäosaa.**

### <span id="page-10-1"></span>**Suoritinmoduulin irrottaminen**

- 1. Noudata ohjeita kohdassa [Alkutoimet](file:///C:/data/systems/Studio1557/fi/SM/before.htm#wp1180036).
- 2. Irrota suorittimen jäähdytyselementti (katso kohtaa [Suorittimen jäähdytyselementin irrottaminen](file:///C:/data/systems/Studio1557/fi/SM/cpucool.htm#wp1119269)).
- 3. Irrota ZIF-kanta kiertämällä ZIF-kannan nokkaruuvia vastapäivään pienellä tasapäisellä ruuvitaltalla nokkapysäyttimeen asti.

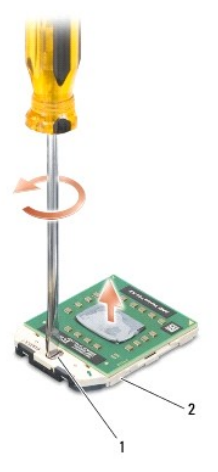

ZIF-kannan nokkaruuvi 2 ZIF-kanta

- **VAROITUS: Varmista suorittimen tehokas jäähdytys: Älä kosketa suorittimen jäähdytyskokoonpanon lämmönsiirtoalueita. Ihon rasvat voivat heikentää jäähdytystyynyjen suorituskykyä.**
- **VAROITUS: Kun irrotat suoritinmoduulia, vedä se suoraan ylös. Varo taivuttamasta suoritinmoduulin nastoja.**

4. Nosta suoritinmoduuli pois ZIF-kannasta.

## <span id="page-10-2"></span>**Suoritinmoduulin asentaminen**

**HUOMAUTUS:** Uuden suorittimen mukana tulee uusi jäähdytyselementti, joka sisältää siihen kiinnitetyn jäähdytystyynyn, tai uusi jäähdytystyyny ja havainnolliset asennusohjeet.

- 1. Noudata ohjeita kohdassa [Alkutoimet](file:///C:/data/systems/Studio1557/fi/SM/before.htm#wp1180036).
- 2. Kohdista suoritinmoduulin nasta 1 -kulma ZIF-kannan nasta 1 -kulmaan ja aseta sitten suoritinmoduuli kantaan.
- **HUOMAUTUS:** Suoritinmoduulin nasta 1 -kulmassa on kolmio, joka kohdistetaan ZIF-kannan nasta 1 -kulman kolmioon.

Kun suoritinmoduuli on hyvin kiinni kannassa, kaikki neljä kulmaa ovat samalla korkeudella. Jos jokin moduulin kulmista on korkeammalla kuin muut,<br>moduuli ei ole oikein kiinni kannassa.

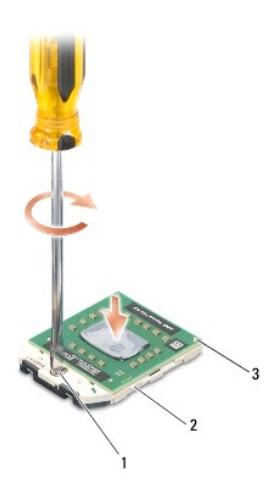

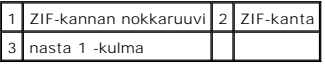

**VAROITUS: Suorittimen vaurioitumisen välttämiseksi pidä ruuvitaltta pystysuorassa suorittimeen nähden, kun käännät nokkaruuvia.**

3. Kiristä ZIF-kanta kääntämällä nokkaruuvia myötäpäivään, niin suoritinmoduuli kiinnittyy emolevyyn.

4. Kiinnitä suorittimen jäähdytyselementti (katso kohtaa [Suorittimen jäähdytyselementin asentaminen](file:///C:/data/systems/Studio1557/fi/SM/cpucool.htm#wp1122720)).

# <span id="page-12-0"></span> **Suorittimen jäähdytyselementti**

**Dell Studio™ 1557/1558 Huoltokäsikirja** 

- **Suorittimen jäähdytyselementin irrottaminen**
- **O** Suorittimen jäähdytyselementin asentamin
- VAARA: Ennen kuin teet mitään toimia tietokoneen sisällä, lue tietokoneen mukana toimitetut turvallisuusohjeet. Lisää turvallisuusohjeita on<br>Regulatory Compliance -kotisivulla osoitteessa www.dell.com/regulatory\_compliance
- **VAARA: Jos irrotat suorittimen jäähdytyselementin tietokoneesta, kun jäähdytyselementti on kuuma, älä kosketa suorittimen jäähdytyselementin**   $\triangle$ **metallikoteloa.**
- VAROITUS: Maadoita itsesi sähköstaattisen purkauksen välttämiseksi käyttämällä maadoitusrannehihnaa tai koskettamalla tietokoneen<br>takaosassa olevaa maalaamatonta metallipintaa (kuten esimerkiksi tietokoneen takana olevaa l
- **VAROITUS: Vain valtuutettu huoltoteknikko saa korjata tietokoneesi. Takuu ei kata huoltotöitä, joita on tehnyt joku muu kuin Dellin™ valtuuttama huoltoliike.**
- **VAROITUS: Estä emolevyn vauriot ja irrota pääakku (katso kohtaa [Ennen kuin avaat tietokoneen kannen](file:///C:/data/systems/Studio1557/fi/SM/before.htm#wp1180694)), ennen kuin käsittelet tietokoneen sisäosaa.**

## <span id="page-12-1"></span>**Suorittimen jäähdytyselementin irrottaminen**

- 1. Noudata ohjeita kohdassa [Alkutoimet](file:///C:/data/systems/Studio1557/fi/SM/before.htm#wp1180036).
- 2. Irrota optinen asema (katso kohtaa [Optisen aseman irrottaminen](file:///C:/data/systems/Studio1557/fi/SM/optical.htm#wp1180116)).
- 3. Irrota ExpressCard-kaapelit emokortin liittimistä (katso kohtaa [ExpressCard-kortin irrottaminen](file:///C:/data/systems/Studio1557/fi/SM/expressc.htm#wp1180168)).
- 4. Irrota verkkolaitteen liittimen kaapeli, USB-[kaapeli, tuulettimen kaapeli ja alibassokaiuttimen kaapeli emolevyn liittimistä \(katso kohtaa](file:///C:/data/systems/Studio1557/fi/SM/sysboard.htm#wp1180340) Emolevyn hen)
- 5. Irrota kuusi ruuvia, joilla emolevy on kiinnitetty tietokoneen alaosaan.
- 6. Käännä emolevy ylösalaisin.
- 7. Löysennä järjestyksessä (ilmoitettu suorittimen jäähdytyselementissä) neljää lukkoruuvia suorittimen jäähdytyskokoonpanon kannessa.

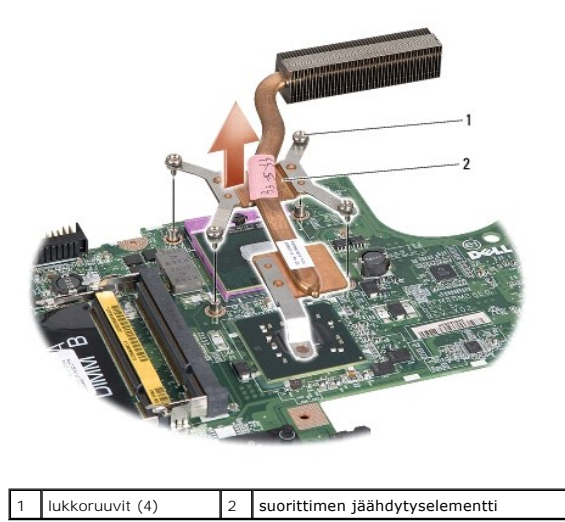

8. Nosta suorittimen jäähdytyselementti ulos tietokoneesta.

# <span id="page-12-2"></span>**Suorittimen jäähdytyselementin asentaminen**

HUOMAUTUS: Alkuperäinen lämpötyyny voidaan käyttää uudelleen, jos alkuperäinen suoritin ja jäähdytyselementti asennetaan yhdessä uudelleen. Jos<br>suoritin tai jäähdytyselementti vaihdetaan, varmista pakkauksessa mukana ollee

**HUOMAUTUS:** Tässä kohdassa oletetaan, että olet jo irrottanut suorittimen jäähdytyselementin ja olet valmis asentamaan sen.

1. Noudata ohjeita kohdassa [Alkutoimet](file:///C:/data/systems/Studio1557/fi/SM/before.htm#wp1180036).

- 2. Kohdista jäähdytyskokoonpanon suorittimen kannen neljä kiinnitysruuvia emolevyssä oleviin reikiin ja kiristä ruuvit järjestyksessä.
- 3. Asenna emolevy takaisin tietokoneen alaosaan.
- 4. Kiinnitä kuusi ruuvia, joilla emolevy kiinnitetään tietokoneen alaosaan.
- 5. Kytke verkkolaitteen liittimen kaapeli, USB-kaapeli, tuulettimen kaapeli ja alibassokaiuttimen kaapeli emolevyn vastaaviin liittimiin (katso kohtaa olevy-[yksikön asentaminen](file:///C:/data/systems/Studio1557/fi/SM/sysboard.htm#wp1187878)).
- 6. Kytke ExpressCard-kaapelit emolevyn liittimiin (katso kohtaa [ExpressCard-kortin asentaminen](file:///C:/data/systems/Studio1557/fi/SM/expressc.htm#wp1180894)).
- 7. Asenna optinen asema (katso kohtaa [Optisen aseman asentaminen](file:///C:/data/systems/Studio1557/fi/SM/optical.htm#wp1180161)).
- 8. Työnnä akku akkupaikkaan siten, että se napsahtaa paikalleen.

### <span id="page-14-0"></span> **Näyttö**

**Dell Studio™ 1557/1558 Huoltokäsikirja** 

- **O** Näyttö
- **O** Näytön kehys
- [Näyttöpaneeli](#page-16-1)
- **O** Näytön saranat

# <span id="page-14-1"></span>**Näyttö**

- VAARA: Ennen kuin teet mitään toimia tietokoneen sisällä, lue tietokoneen mukana toimitetut turvallisuusohjeet. Lisää turvallisuusohjeita on<br>Regulatory Compliance -kotisivulla osoitteessa www.dell.com/regulatory\_compliance
- VAROITUS: Maadoita itsesi sähköstaattisen purkauksen välttämiseksi käyttämällä maadoitusrannehihnaa tai koskettamalla tietokoneen<br>takaosassa olevaa maalaamatonta metallipintaa (kuten esimerkiksi tietokoneen takana olevaa l
- **VAROITUS: Vain valtuutettu huoltoteknikko saa korjata tietokoneesi. Takuu ei kata huoltotöitä, joita on tehnyt joku muu kuin Dellin™ valtuuttama huoltoliike.**
- <span id="page-14-2"></span>**VAROITUS: Estä emolevyn vauriot ja irrota pääakku (katso kohtaa [Ennen kuin avaat tietokoneen kannen](file:///C:/data/systems/Studio1557/fi/SM/before.htm#wp1180694)), ennen kuin käsittelet tietokoneen sisäosaa.**

### **Näytön irrottaminen**

- 1. Noudata ohjeita kohdassa [Alkutoimet](file:///C:/data/systems/Studio1557/fi/SM/before.htm#wp1180036).
- 2. Irrota alaosan suojus (katso kohtaa [Alaosan suojuksen irrottaminen](file:///C:/data/systems/Studio1557/fi/SM/base.htm#wp1225619)).
- 3. Irrota antennijohdot Mini-korteista.
- 4. Nosta antennijohdot pois kiinnikkeistä ja vapauta ne reitityskanavasta.

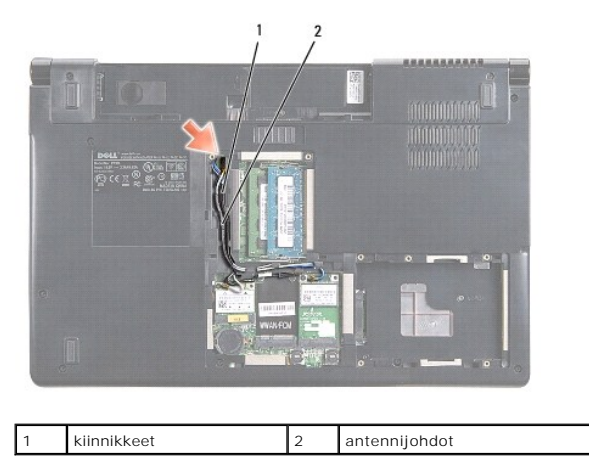

5. Irrota kaksi ruuvia, joilla näyttöyksikkö on kiinnitetty tietokoneen pohjaan.

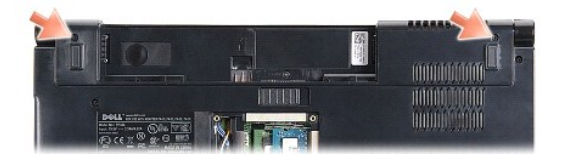

- 6. Irrota keskisuojus (katso kohtaa [Keskisuojuksen irrottaminen\)](file:///C:/data/systems/Studio1557/fi/SM/cntrcont.htm#wp1180217)
- 7. Irrota näppäimistö (katso kohtaa [Näppäimistön irrottaminen](file:///C:/data/systems/Studio1557/fi/SM/keyboard.htm#wp1180366)).
- <span id="page-15-3"></span>8. Irrota kameran kaapeli, näytön kaapeli ja virtapainikkeen kaapeli emolevyn liittimistä ja vapauta ne reititysohjaimista.
- 9. Vedä antennijohdot pois reititysreiän läpi ja vapauta ne reitityskanavasta.
- 10. Irrota kaksi ruuvia, joilla näyttöyksikkö on kiinnitetty tietokoneen alaosaan.

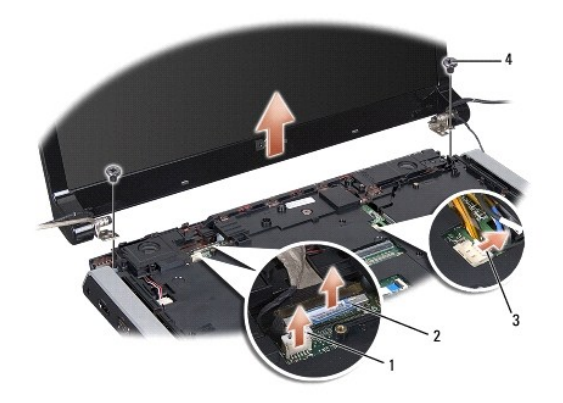

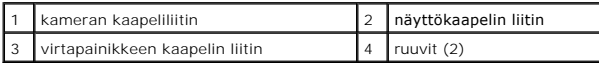

11. Nosta näyttö irti tietokoneen alaosasta.

# <span id="page-15-1"></span>**Näyttöyksikön asentaminen**

- 1. Noudata ohjeita kohdassa [Alkutoimet](file:///C:/data/systems/Studio1557/fi/SM/before.htm#wp1180036).
- 2. Aseta näytön saranat tietokoneen alaosassa olevien reikien kohdalle ja laske sitten näyttö paikalleen.
- 3. Kiinnitä kaksi ruuvia, joilla näyttöyksikkö kiinnitetään tietokoneen alaosaan.
- 4. Vie antennijohdot reititysreiän läpi tietokoneen alaosaan.
- 5. Kiinnitä kameran kaapeli, näytön kaapeli ja virtapainikkeen kaapeli reititysohjaimiin.
- 6. Kytke kameran kaapeli, näytön kaapeli ja virtapainikkeen kaapeli emolevyn liittimiin.

**HUOMAUTUS:** Varmista, että näytön ja kameran kaapelit on reititetty oikein ja kiinnitetty reititysohjaimien alle.

- 7. Asenna näppäimistö (katso kohtaa [Näppäimistön asentaminen](file:///C:/data/systems/Studio1557/fi/SM/keyboard.htm#wp1181699)).
- 8. Asenna keskisuojus (katso kohtaa [Keskisuojuksen asentaminen\)](file:///C:/data/systems/Studio1557/fi/SM/cntrcont.htm#wp1185318).
- 9. Sulje näyttö ja käännä tietokone ylösalaisin.
- 10. Kiinnitä kaksi ruuvia, joilla näyttöyksikkö kiinnitetään tietokoneen alaosaan.
- 11. Asenna Mini-kortti ja kytke siihen antennijohdot (katso kohtaa Mini- [kortin asentaminen](file:///C:/data/systems/Studio1557/fi/SM/minicard.htm#wp1182689)).
- 12. Asenna alaosan suojus (katso kohtaa [Alaosan suojuksen vaihtaminen](file:///C:/data/systems/Studio1557/fi/SM/base.htm#wp1217063)).

# <span id="page-15-0"></span>**Näytön kehys**

### <span id="page-15-2"></span>**Näytön kehyksen irrottaminen**

<span id="page-16-0"></span>**VAARA: Seuraavat ohjeet eivät koske Edge-to-Edge-näyttöpaneeleja, joita ei saa purkaa.** 

- 1. Noudata ohjeita kohdassa [Alkutoimet](file:///C:/data/systems/Studio1557/fi/SM/before.htm#wp1180036).
- 2. Irrota näyttöyksikkö (katso kohtaa [Näytön irrottaminen](#page-14-2)).
- **VAROITUS: Kehys on irrotettava näytön alasuojuksesta erittäin varovasti, jotta kehys ja näyttöpaneeli eivät vaurioidu.**
- 3. Vapauta kehys näyttöpaneelista painamalla kehystä varovasti ulospäin kaikilta neljältä sivulta.

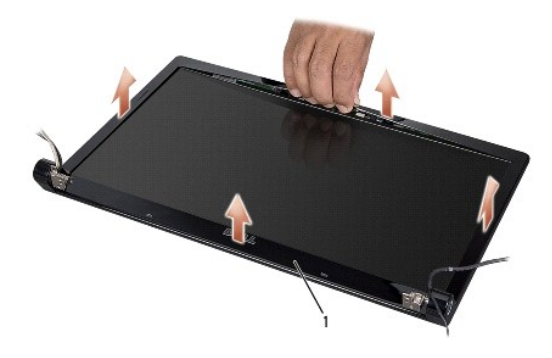

### 1 näytön kehys

<span id="page-16-2"></span>**HUOMAUTUS:** Eräissä tietokoneissa näytön kehyksen kummassakin päässä on kaksipuolista teippiä. Näytön kehyksen vaurioitumisen ehkäisemiseksi irrota näytön kehys varovasti kaksipuolisesta teipistä.

### **Näytön kehyksen asentaminen**

- 1. Noudata ohjeita kohdassa [Alkutoimet](file:///C:/data/systems/Studio1557/fi/SM/before.htm#wp1180036).
- 2. Aloita mistä kulmasta hyvänsä ja napsauta varovasti sormin kehys paikalleen näyttöpaneeliin.
- 3. Asenna näyttöyksikkö (katso kohtaa [Näyttöyksikön asentaminen](#page-15-1)).

# <span id="page-16-1"></span>**Näyttöpaneeli**

### <span id="page-16-3"></span>**Näyttöpaneelin irrottaminen**

- 1. Noudata ohjeita kohdassa [Alkutoimet](file:///C:/data/systems/Studio1557/fi/SM/before.htm#wp1180036).
- 2. Irrota näyttöyksikkö (katso kohtaa [Näytön irrottaminen](#page-14-2)).
- 3. Irrota näytön kehys (katso kohtaa [Näytön kehyksen irrottaminen](#page-15-2)).
- 4. Irrota neljä ruuvia, joilla näyttöpaneeli kiinnitetään näytön kanteen.
- 5. Irrota kameran kaapeli kameran liittimestä käyttämällä kameran kaapelin vetokielekettä.

<span id="page-17-0"></span>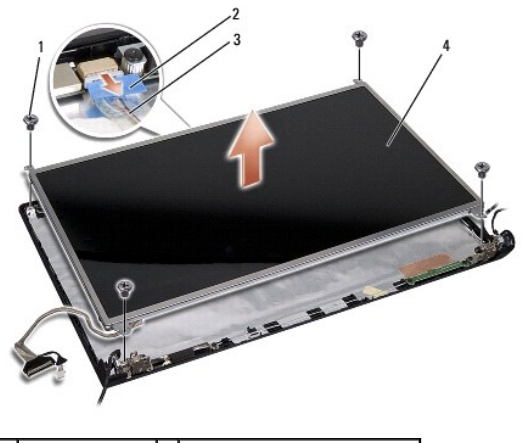

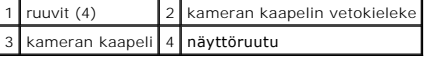

- 6. Nosta näyttöpaneeli pois näytön kannesta.
- 7. Irrota neljä ruuvia (kaksi näyttöpaneelin kullakin puolella), joilla näyttöpaneelin pidikkeet on kiinnitetty näyttöpaneeliin, ja irrota pidikkeet.
- 8. Käännä näyttöpaneeli ylösalaisin.

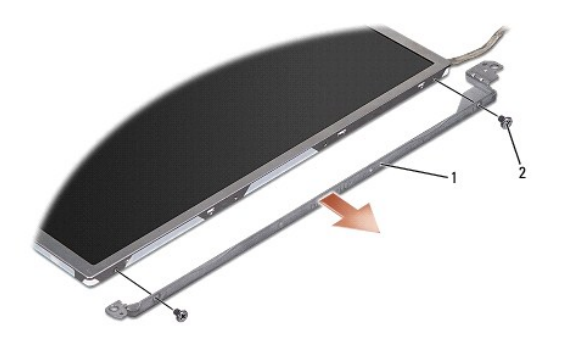

 $\boxed{1}$  näyttöpaneelin pidike (1 vasen, 1 oikea) $\boxed{2}$  ruuvit (4 yhteensä; 2 kummallakin puolella)

9. Irrota näyttökaapeli näyttökortista käyttämällä näyttökaapelin vetokielekettä.

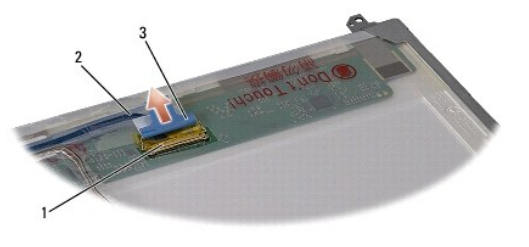

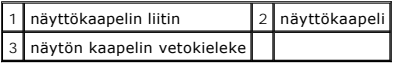

# <span id="page-17-1"></span>**Näyttöpaneelin asentaminen**

- 1. Noudata ohjeita kohdassa [Alkutoimet](file:///C:/data/systems/Studio1557/fi/SM/before.htm#wp1180036).
- 2. Kytke näyttökaapeli näyttöpaneelin takana olevaan levyyn.
- <span id="page-18-1"></span>3. Asenna neljä ruuvia (kaksi näyttöpaneelin kummallakin puolella), joilla näyttöpaneelin pidikkeet kiinnitetään näyttöpaneeliin.
- 4. Kytke kameran kaapeli kameran liittimeen.
- 5. Kohdista näytön pidikkeen ruuvien reiät näytön kannen vastaaviin reikiin sekä ohjaustappeihin ja laske näyttöpaneeli varovasti paikalleen.
- 6. Kiinnitä takaisin neljä ruuvia, joilla näyttöpaneeli kiinnitetään kanteen.
- 7. Asenna näytön kehys (katso kohtaa [Näytön kehyksen asentaminen](#page-16-2)).
- 8. Asenna näyttöyksikkö (katso kohtaa [Näyttöyksikön asentaminen](#page-15-1)).

### <span id="page-18-0"></span>**Näytön saranat**

### **Näytön saranoiden irrottaminen**

- 1. Noudata ohjeita kohdassa [Alkutoimet](file:///C:/data/systems/Studio1557/fi/SM/before.htm#wp1180036).
- 2. Irrota näyttöyksikkö (katso kohtaa [Näytön irrottaminen](#page-14-2)).
- 3. Irrota näyttöpaneeli irrottamatta näytön pidikettä (katso kohtaa [Näyttöpaneelin irrottaminen](#page-16-3)).
- 4. Irrota kaksi ruuvia (yksi kummallakin puolella), joilla näytön saranat on kiinnitetty näytön kanteen.
- 5. Irrota näytön saranat.

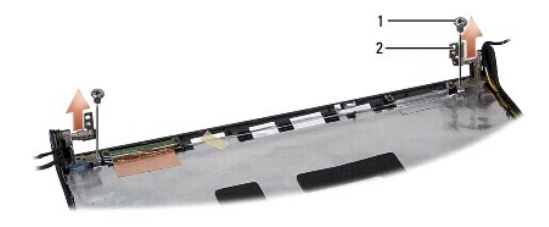

1 ruuvit (2)  $2$  näytön saranat (2)

### **Näytön saranoiden asentaminen**

- 1. Noudata ohjeita kohdassa [Alkutoimet](file:///C:/data/systems/Studio1557/fi/SM/before.htm#wp1180036).
- 2. Kohdista näytön saranoiden reiät näytön kannen reikiin ja kiinnitä kaksi ruuvia (yksi kummallakin puolella), joilla näytön saranat kiinnitetään näytön kanteen.
- 3. Asenna näyttöpaneeli (katso kohtaa [Näyttöpaneelin asentaminen](#page-17-1)).
- 4. Asenna näyttöyksikkö (katso kohtaa [Näyttöyksikön asentaminen](#page-15-1)).

### <span id="page-19-0"></span> **ExpressCard-kortti Dell Studio™ 1557/1558 Huoltokäsikirja**

- [ExpressCard-kortin irrottaminen](#page-19-1)
- [ExpressCard-kortin asentaminen](#page-19-2)
- VAARA: Ennen kuin teet mitään toimia tietokoneen sisällä, lue tietokoneen mukana toimitetut turvallisuusohjeet. Lisää turvallisuusohjeita on<br>Regulatory Compliance -kotisivulla osoitteessa www.dell.com/regulatory\_compliance
- VAROITUS: Maadoita itsesi sähköstaattisen purkauksen välttämiseksi käyttämällä maadoitusrannehihnaa tai koskettamalla tietokoneen<br>takaosassa olevaa maalaamatonta metallipintaa (kuten esimerkiksi tietokoneen takana olevaa l
- **VAROITUS: Vain valtuutettu huoltoteknikko saa korjata tietokoneesi. Takuu ei kata huoltotöitä, joita on tehnyt joku muu kuin Dellin™ valtuuttama huoltoliike.**
- **VAROITUS: Estä emolevyn vauriot ja irrota pääakku (katso kohtaa [Ennen kuin avaat tietokoneen kannen](file:///C:/data/systems/Studio1557/fi/SM/before.htm#wp1180694)), ennen kuin käsittelet tietokoneen sisäosaa.**

# <span id="page-19-1"></span>**ExpressCard-kortin irrottaminen**

- 1. Noudata ohjeita kohdassa [Alkutoimet](file:///C:/data/systems/Studio1557/fi/SM/before.htm#wp1180036).
- 2. Irrota rannetuki (katso kohtaa [Rannetuen irrottaminen\)](file:///C:/data/systems/Studio1557/fi/SM/palmrest.htm#wp1186039).
- 3. Irrota ExpressCard-kaapelit emolevyn liittimistä.
- 4. Irrota neljä ruuvia, joilla ExpressCard-kortti on kiinnitetty tietokoneen alaosan suojukseen, ja irrota kortti.

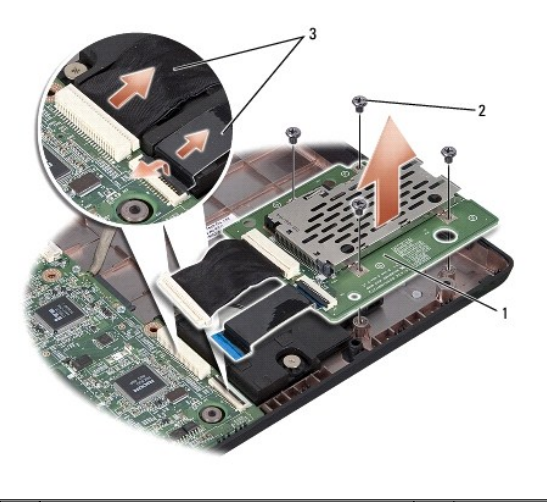

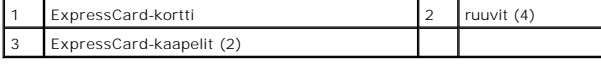

## <span id="page-19-2"></span>**ExpressCard-kortin asentaminen**

- 1. Noudata ohjeita kohdassa [Alkutoimet](file:///C:/data/systems/Studio1557/fi/SM/before.htm#wp1180036).
- 2. Kytke ExpressCard-kortin kaapelit emolevyn liittimiin.
- 3. Aseta ExpressCard-kortti paikalleen ja kiinnitä se neljällä ruuvilla.
- **VAROITUS: Ennen kuin käynnistät tietokoneen, kiinnitä kaikki ruuvit ja tarkista, ettei tietokoneen sisällä ole irrallisia ruuveja. Muussa tapauksessa tietokone saattaa vahingoittua.**

4. Asenna rannetuki (katso kohtaa [Rannetuen asentaminen](file:///C:/data/systems/Studio1557/fi/SM/palmrest.htm#wp1186026)).

### <span id="page-21-0"></span> **Tuuletin**

### **Dell Studio™ 1557/1558 Huoltokäsikirja**

- **Tuulettimen irrottaminen**
- [Tuulettimen asentaminen](#page-21-2)
- VAARA: Ennen kuin teet mitään toimia tietokoneen sisällä, lue tietokoneen mukana toimitetut turvallisuusohjeet. Lisää turvallisuusohjeita on<br>Regulatory Compliance -kotisivulla osoitteessa www.dell.com/regulatory\_compliance
- VAROITUS: Maadoita itsesi sähköstaattisen purkauksen välttämiseksi käyttämällä maadoitusrannehihnaa tai koskettamalla tietokoneen<br>takaosassa olevaa maalaamatonta metallipintaa (kuten esimerkiksi tietokoneen takana olevaa l
- **VAROITUS: Vain valtuutettu huoltoteknikko saa korjata tietokoneesi. Takuu ei kata huoltotöitä, joita on tehnyt joku muu kuin Dellin™ valtuuttama huoltoliike.**
- **VAROITUS: Estä emolevyn vauriot ja irrota pääakku (katso kohtaa [Ennen kuin avaat tietokoneen kannen](file:///C:/data/systems/Studio1557/fi/SM/before.htm#wp1180694)), ennen kuin käsittelet tietokoneen sisäosaa.**

# <span id="page-21-1"></span>**Tuulettimen irrottaminen**

- 1. Noudata ohjeita kohdassa [Alkutoimet](file:///C:/data/systems/Studio1557/fi/SM/before.htm#wp1180036).
- 2. Irrota optinen asema (katso kohtaa [Optisen aseman irrottaminen](file:///C:/data/systems/Studio1557/fi/SM/optical.htm#wp1180116)).
- 3. Irrota verkkolaitteen liittimen kaapeli, USB-kaapeli, tuulettimen kaapeli ja alibassokaiuttimen kaapeli emolevyn liittimistä.
- 4. Irrota kuusi ruuvia, joilla emolevy on kiinnitetty tietokoneen alaosaan.
- 5. Nosta emolevy ulos tietokoneesta.
- 6. Irrota kaksi ruuvia, joilla tuuletin on kiinnitetty tietokoneen alaosaan.
- 7. Nosta tuuletin tietokoneesta.

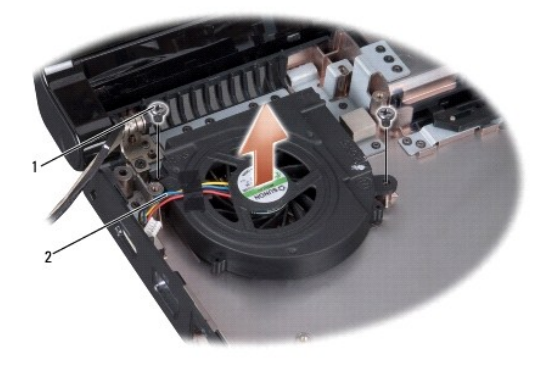

1 ruuvit (2) 2 tuulettimen kaapeli

# <span id="page-21-2"></span>**Tuulettimen asentaminen**

- 1. Noudata ohjeita kohdassa [Alkutoimet](file:///C:/data/systems/Studio1557/fi/SM/before.htm#wp1180036).
- 2. Aseta tuuletin tietokoneen alaosaan ja kiinnitä kaksi ruuvia, joilla tuuletin kiinnitetään tietokoneen alaosaan.
- 3. Aseta emolevy tietokoneen alaosaan.
- 4. Kiinnitä kuusi ruuvia, joilla emolevy kiinnitetään tietokoneen alaosaan.
- 5. Kytke verkkolaitteen liittimen kaapeli, USB-kaapeli, tuulettimen kaapeli ja alibassokaiuttimen kaapeli emolevyn vastaaviin liittimiin.
- 6. Asenna optinen asema (katso kohtaa [Optisen aseman asentaminen](file:///C:/data/systems/Studio1557/fi/SM/optical.htm#wp1180161)).

# <span id="page-23-0"></span> **Kiintolevy**

**Dell Studio™ 1557/1558 Huoltokäsikirja** 

- [Kiintolevyaseman irrottaminen](#page-23-1)
- **O** Kiintolevyn asentamin
- **VAARA: Jos poistat kiintolevyn tietokoneesta levyn ollessa kuuma, älä kosketa kiintolevyn metallikoteloa.**
- **VAARA: Ennen kuin teet mitään toimia tietokoneen sisällä, lue tietokoneen mukana toimitetut turvallisuusohjeet. Lisää turvallisuusohjeita on Regulatory Compliance -kotisivulla osoitteessa www.dell.com/regulatory\_compliance.**
- VAROITUS: **Estä tietojen katoaminen sammuttamalla tietokone (katso kohtaa** <u>[Ennen kuin avaat tietokoneen kannen](file:///C:/data/systems/Studio1557/fi/SM/before.htm#wp1180694)</u>) ennen kiintolevyn<br>**poistamista. Älä irrota kiintolevyä, kun tietokone on käynnissä tai lepotilassa.**
- **VAROITUS: Kiintolevyt vahingoittuvat hyvin herkästi. Käsittele kiintolevyä varovasti.**
- **VAROITUS: Vain valtuutettu huoltoteknikko saa korjata tietokoneesi. Takuu ei kata huoltotöitä, joita on tehnyt joku muu kuin Dellin™ valtuuttama huoltoliike.**
- **VAROITUS: Estä emolevyn vauriot ja irrota pääakku (katso kohtaa [Ennen kuin avaat tietokoneen kannen](file:///C:/data/systems/Studio1557/fi/SM/before.htm#wp1180694)), ennen kuin käsittelet tietokoneen sisäosaa.**
- **HUOMAUTUS:** Dell ei takaa muilta toimittajilta ostettujen kiintolevyjen yhteensopivuutta tai tarjoa niille tukea.
- **HUOMAUTUS:** Jos asennat muun kuin Dellin toimittamaa kiintolevyä, sinun on asennettava käyttöjärjestelmä, ohjaimet (ajurit) ja apuohjelmat uudelle kiintolevylle (katso lisätietoja *Dell-tekniikkaoppaasta*).

### <span id="page-23-1"></span>**Kiintolevyaseman irrottaminen**

- 1. Noudata ohjeita kohdassa [Alkutoimet](file:///C:/data/systems/Studio1557/fi/SM/before.htm#wp1180036).
- 2. Irrota alaosan suojus (katso kohtaa [Alaosan suojuksen irrottaminen](file:///C:/data/systems/Studio1557/fi/SM/base.htm#wp1225619)).
- 3. Irrota neljä ruuvia, joilla kiintolevykokoonpano on kiinnitetty tietokoneen alaosaan.
- 4. Irrota kiintolevykokoonpano liittimestään työntämällä sitä sivulle ja nosta se pois tietokoneen alaosasta.

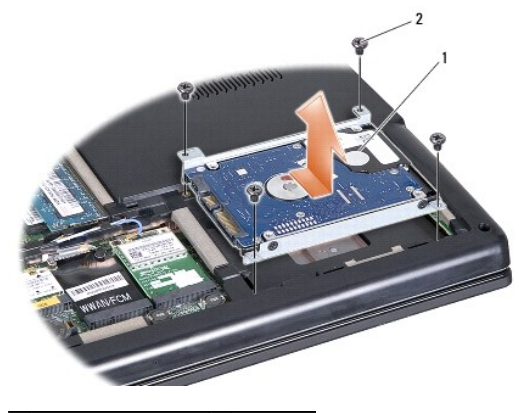

1 kiintolevykokoonpano 2 ruuvit (4)

- 5. Kiinnitä neljä ruuvia, jotka kiinnittävät kiintolevyn telineen kiintolevyyn.
- 6. Nosta kiintolevy irti kiintolevykehikosta.

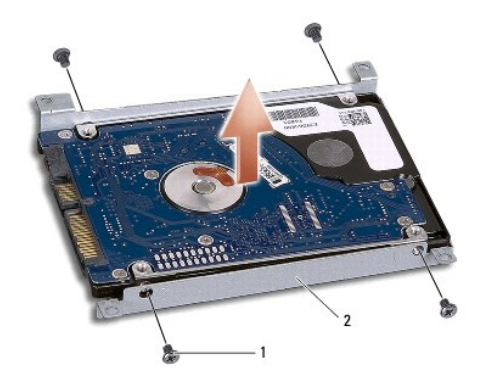

### 1 ruuvit (4) 2 kiintolevyn teline

VAROITUS: Kun kiintolevy ei ole tietokoneen sisällä, säilytä se suojaavassa antistaattisessa pakkauksessa. Lisätietoja on tietokoneen mukana<br>toimitettujen turvallisuustietojen kohdassa Suojautuminen sähköstaattiselta purka

# <span id="page-24-0"></span>**Kiintolevyn asentaminen**

- 1. Noudata ohjeita kohdassa [Alkutoimet](file:///C:/data/systems/Studio1557/fi/SM/before.htm#wp1180036).
- 2. Kohdista kiintolevyn telineen ruuviaukot kiintolevyn ruuviaukkojen kanssa ja kiinnitä kiintolevy telineeseen neljällä ruuvilla.
- 3. Aseta kiintolevykokoonpano tietokoneeseen.
- 4. Työnnä kiintolevykokoonpano sisään siten, että se kiinnittyy emolevyn kiintolevyliitäntään.
- 5. Kiinnitä neljä ruuvia, joilla kiintolevykokoonpano kiinnitetään tietokoneen alaosaan.
- 6. Asenna alaosan suojus (katso kohtaa [Alaosan suojuksen vaihtaminen](file:///C:/data/systems/Studio1557/fi/SM/base.htm#wp1217063)).
- **VAROITUS: Ennen kuin käynnistät tietokoneen, kiinnitä kaikki ruuvit ja tarkista, ettei tietokoneen sisällä ole irrallisia ruuveja. Muussa tapauksessa tietokone saattaa vahingoittua.**
- **VAROITUS: Älä noudata käyttöjärjestelmän asennusmenettelyä, jos kiintolevy on tehtaalla levykuvaksi muodostettu FIHD-levy. Käyttöjärjestelmä on jo asennettu FIHD-levylle.**
- 7. Asenna tarvittaessa tietokoneen käyttöjärjestelmä, ohjaimet ja apuohjelmat (katso lisätietoja *Dell-tekniikkaoppaasta*).

### <span id="page-25-0"></span> **Näppäimistö**

**Dell Studio™ 1557/1558 Huoltokäsikirja** 

- [Näppäimistön irrottaminen](#page-25-1)
- [Näppäimistön asentaminen](#page-25-2)
- VAARA: Ennen kuin teet mitään toimia tietokoneen sisällä, lue tietokoneen mukana toimitetut turvallisuusohjeet. Lisää turvallisuusohjeita on<br>Regulatory Compliance -kotisivulla osoitteessa www.dell.com/regulatory\_compliance
- VAROITUS: Maadoita itsesi sähköstaattisen purkauksen välttämiseksi käyttämällä maadoitusrannehihnaa tai koskettamalla tietokoneen<br>takaosassa olevaa maalaamatonta metallipintaa (kuten esimerkiksi tietokoneen takana olevaa l
- **VAROITUS: Vain valtuutettu huoltoteknikko saa korjata tietokoneesi. Takuu ei kata huoltotöitä, joita on tehnyt joku muu kuin Dellin™ valtuuttama huoltoliike.**
- **VAROITUS: Estä emolevyn vauriot ja irrota pääakku (katso kohtaa [Ennen kuin avaat tietokoneen kannen](file:///C:/data/systems/Studio1557/fi/SM/before.htm#wp1180694)), ennen kuin käsittelet tietokoneen sisäosaa.**

# <span id="page-25-1"></span>**Näppäimistön irrottaminen**

- 1. Noudata ohjeita kohdassa [Alkutoimet](file:///C:/data/systems/Studio1557/fi/SM/before.htm#wp1180036).
- 2. Irrota keskisuojus (katso kohtaa [Keskisuojuksen irrottaminen\)](file:///C:/data/systems/Studio1557/fi/SM/cntrcont.htm#wp1180217).
- 3. Irrota kaksi ruuvia näppäimistön yläpäästä.

**VAROITUS: Näppäimistön näppäimet ovat hauraita, menevät helposti pois paikoiltaan ja niiden paikalleen asettaminen vie aikaa. Ole varovainen, kun irrotat ja käsittelet näppäimistöä.**

- 4. Nosta näppäimistöä ja pidä se ylhäällä, jotta pääset käsiksi näppäimistökaapelin liittimeen.
- 5. Irrota näppäimistökaapeli emolevyn näppäimistökaapelin liittimestä kiertämällä näppäimistökaapelin liittimen salpaa kohti tietokoneen etuosaa.
- 6. Irrota näppäimistökaapeli näppäimistökaapelin liittimestä.

**HUOMAUTUS:** Jos tietokoneessa on taustavalaistu näppäimistä (valinnainen), sen taustavalokaapeli on irrotettava emolevyn liittimestä.

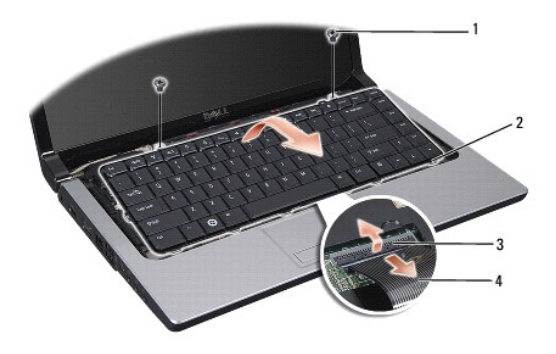

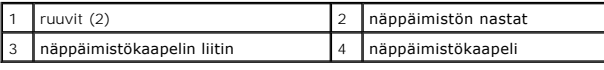

# <span id="page-25-2"></span>**Näppäimistön asentaminen**

1. Noudata ohjeita kohdassa [Alkutoimet](file:///C:/data/systems/Studio1557/fi/SM/before.htm#wp1180036).

- 2. Liu'uta näppäimistökaapeli emolevyn näppäimistökaapelinn liittimeen.
- 3. Kiinnitä näppäimistökaapeli kiertämällä näppäimistökaapelin liittimen salpaa.
- 4. Kohdista näppäimistön pohjassa olevat nastat ja aseta ne rannetuen paikkoihin.
- 5. Napsauta näppäimistö paikalleen napsauttamalla sen yläkulmia.
- 6. Kiinnitä kaksi ruuvia näppäimistön yläpäässä.
- 7. Asenna keskisuojus (katso kohtaa [Keskisuojuksen asentaminen\)](file:///C:/data/systems/Studio1557/fi/SM/cntrcont.htm#wp1185318).

### <span id="page-27-0"></span> **Akun salpayksikkö Dell Studio™ 1557/1558 Huoltokäsikirja**

- [Akun salpayksikön irrottaminen](#page-27-1)
- [Akun salpayksikön vaihtaminen](#page-28-0)
- VAARA: Ennen kuin teet mitään toimia tietokoneen sisällä, lue tietokoneen mukana toimitetut turvallisuusohjeet. Lisää turvallisuusohjeita on<br>Regulatory Compliance -kotisivulla osoitteessa www.dell.com/regulatory\_compliance
- VAROITUS: Maadoita itsesi sähköstaattisen purkauksen välttämiseksi käyttämällä maadoitusrannehihnaa tai koskettamalla tietokoneen<br>takaosassa olevaa maalaamatonta metallipintaa (kuten esimerkiksi tietokoneen takana olevaa l
- **VAROITUS: Vain valtuutettu huoltoteknikko saa korjata tietokoneesi. Takuu ei kata huoltotöitä, joita on tehnyt joku muu kuin Dellin™ valtuuttama huoltoliike.**
- **VAROITUS: Estä emolevyn vauriot ja irrota pääakku (katso kohtaa [Ennen kuin avaat tietokoneen kannen](file:///C:/data/systems/Studio1557/fi/SM/before.htm#wp1180694)), ennen kuin käsittelet tietokoneen sisäosaa.**

# <span id="page-27-1"></span>**Akun salpayksikön irrottaminen**

- 1. Noudata ohjeita kohdassa [Alkutoimet](file:///C:/data/systems/Studio1557/fi/SM/before.htm#wp1180036).
- 2. Irrota alaosan suojus (katso kohtaa [Alaosan suojuksen irrottaminen](file:///C:/data/systems/Studio1557/fi/SM/base.htm#wp1225619)).
- 3. Irrota kaikki muistimoduulit (katso kohtaa [Muistimoduulien irrottaminen\)](file:///C:/data/systems/Studio1557/fi/SM/memory.htm#wp1181008).
- 4. Irrota kiintolevy (katso kohtaa [Kiintolevyaseman irrottaminen](file:///C:/data/systems/Studio1557/fi/SM/hdd.htm#wp1181881)).
- 5. Irrota Mini-kortti (katso kohtaa [Mini-kortin irrottaminen](file:///C:/data/systems/Studio1557/fi/SM/minicard.htm#wp1182434)).
- 6. Irrota keskisuojus (katso kohtaa [Keskisuojuksen irrottaminen\)](file:///C:/data/systems/Studio1557/fi/SM/cntrcont.htm#wp1180217).
- 7. Irrota näppäimistö (katso kohtaa [Näppäimistön irrottaminen](file:///C:/data/systems/Studio1557/fi/SM/keyboard.htm#wp1180366)).
- 8. Irrota rannetuki (katso kohtaa [Rannetuen irrottaminen\)](file:///C:/data/systems/Studio1557/fi/SM/palmrest.htm#wp1186039).
- 9. Irrota optinen asema (katso kohtaa [Optisen aseman irrottaminen](file:///C:/data/systems/Studio1557/fi/SM/optical.htm#wp1180116)).
- 10. Irrota emolevy (katso kohtaa [Emolevyn irrottaminen](file:///C:/data/systems/Studio1557/fi/SM/sysboard.htm#wp1180340)).
- 11. Irrota salvan jousi koukusta, joka pitää sitä paikallaan.

### **VAROITUS: Paina akun vapautussalvan painikkeen oikea asento mieleen ennen sen irrottamista, jotta osaat asentaa salvan oikein takaisin paikalleen.**

12. Irrota ruuvi, jolla akun salpa on kiinnitetty akun vapautussalpaan, ja poista salpa tietokoneen alaosasta.

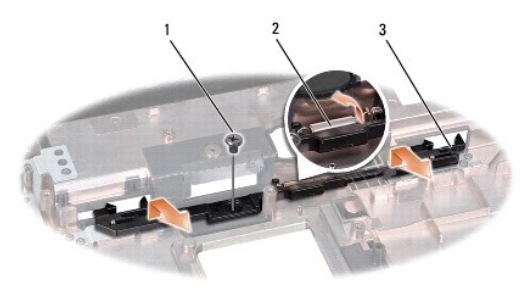

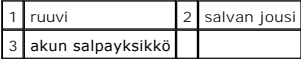

# <span id="page-28-0"></span>**Akun salpayksikön vaihtaminen**

**VAROITUS: Tarkista, että akun salpayksikkö on oikeassa asennossa. Ruuvin loven on oltava ylöspäin yksikköä asennettaessa.**

- 1. Noudata ohjeita kohdassa [Alkutoimet](file:///C:/data/systems/Studio1557/fi/SM/before.htm#wp1180036).
- 2. Työnnä akun salpakokoonpano paikalleen.
- 3. Asenna ruuvi, jolla akun salpa kiinnitetään akun vapautussalpaan.
- 4. Aseta jousi tietokoneen alaosassa olevaan koukkuun pienen ruuvitaltan avulla.
- 5. Noudata kohdan [Akun salpayksikön irrottaminen](#page-27-1) vaiheita päinvastaisessa järjestyksessä.

### <span id="page-29-0"></span> **Muisti**

**Dell Studio™ 1557/1558 Huoltokäsikirja** 

- [Muistimoduulien irrottaminen](#page-29-1)
- $\bullet$  Muistimoduulien vaihtaminen
- VAARA: Ennen kuin teet mitään toimia tietokoneen sisällä, lue tietokoneen mukana toimitetut turvallisuusohjeet. Lisää turvallisuusohjeita on<br>Regulatory Compliance -kotisivulla osoitteessa www.dell.com/regulatory\_compliance
- VAROITUS: Maadoita itsesi sähköstaattisen purkauksen välttämiseksi käyttämällä maadoitusrannehihnaa tai koskettamalla tietokoneen<br>takaosassa olevaa maalaamatonta metallipintaa (kuten esimerkiksi tietokoneen takana olevaa l
- **VAROITUS: Vain valtuutettu huoltoteknikko saa korjata tietokoneesi. Takuu ei kata huoltotöitä, joita on tehnyt joku muu kuin Dellin™ valtuuttama huoltoliike.**
- **VAROITUS: Estä emolevyn vauriot ja irrota pääakku (katso kohtaa [Ennen kuin avaat tietokoneen kannen](file:///C:/data/systems/Studio1557/fi/SM/before.htm#wp1180694)), ennen kuin käsittelet tietokoneen sisäosaa.**

Voit kasvattaa tietokoneen muistia lisäämällä muistimoduuleja emolevyyn. Lisätietoja tietokoneen tukemista muisteista on *Asennusoppaan* kohdassa Tekniset<br>tiedot. Asenna vain muistimoduuleja, jotka on tarkoitettu tälle tie

**HUOMAUTUS:** Tietokoneen takuu kattaa Dell™-yritykseltä ostetut muistimoduulit.

Tietokoneessa on kaksi käyttäjän käytettävissä olevaa SODIMM-liitintä, DIMM A ja DIMM B, joihin pääsee käsiksi tietokoneen pohjasta.

**VAROITUS: Jos muistimoduuleja täytyy asentaa kahteen liittimeen, asenna muistimoduuli liittimeen "DIMM A", ennen kuin asennat moduulin liittimeen "DIMM B".**

## <span id="page-29-1"></span>**Muistimoduulien irrottaminen**

- 1. Noudata ohjeita kohdassa [Alkutoimet](file:///C:/data/systems/Studio1557/fi/SM/before.htm#wp1180036).
- 2. Irrota alaosan suojus (katso kohtaa [Alaosan suojuksen irrottaminen](file:///C:/data/systems/Studio1557/fi/SM/base.htm#wp1225619)).

**VAROITUS: Vältä liittimen vaurioituminen äläkä käytä työkaluja muistimoduulin kiinnikkeiden levittämiseen.**

- 3. Levitä sormenpäilläsi varovasti muistimoduuliliittimen molemmissa päissä olevia kiinnikkeitä, kunnes moduuli ponnahtaa ulos.
- 4. Irrota muistimoduuli liittimestä.

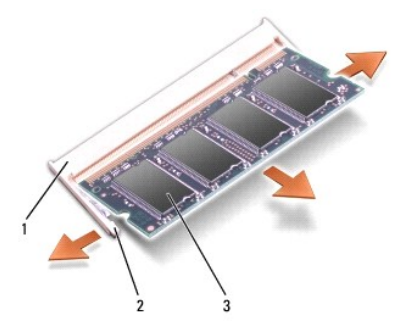

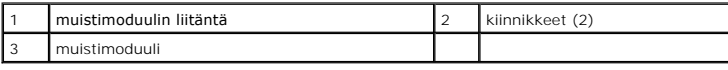

### <span id="page-29-2"></span>**Muistimoduulien vaihtaminen**

- 1. Noudata ohjeita kohdassa [Alkutoimet](file:///C:/data/systems/Studio1557/fi/SM/before.htm#wp1180036).
- 2. Kohdista moduulin reunaliittimessä oleva lovi liitinpaikan nastaan.

3. Liu'uta moduuli tiukasti paikkaan 45 asteen kulmassa ja kierrä moduulia alaspäin, kunnes se napsahtaa paikalleen. Jos et kuule napsahdusta, irrota moduuli ja asenna se uudestaan.

**HUOMAUTUS:** Jos muistimoduulia ei ole asennettu oikein, tietokone ei välttämättä käynnisty.

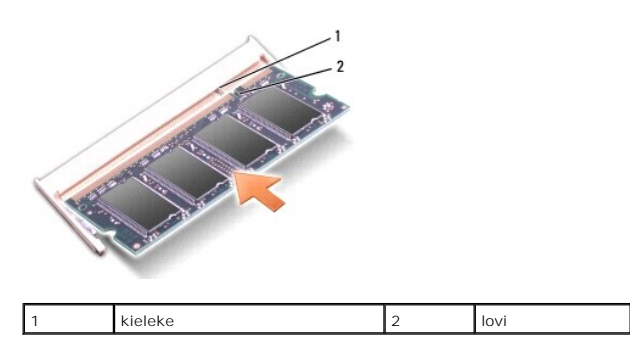

# **VAROITUS: Jos alaosan suojusta on vaikea sulkea, irrota moduuli ja asenna se uudestaan. Alaosan suojuksen sulkeminen väkisin voi vaurioittaa tietokonetta.**

4. Asenna alaosan suojus (katso kohtaa [Alaosan suojuksen vaihtaminen](file:///C:/data/systems/Studio1557/fi/SM/base.htm#wp1217063)).

5. Liu'uta akku koteloon, kunnes se naksahtaa paikalleen tai kytke verkkolaite tietokoneeseen ja pistorasiaan.

#### 6. Käynnistä tietokone.

Kun tietokone käynnistyy, se tunnistaa lisämuistin ja päivittää automaattisesti järjestelmän määritystiedot.

Muistin asennuksen tarkistaminen:

*Windows Vista*®:

Valitse **Käynnistä** ® **Ohjauspaneeli**® **Järjestelmä ja ylläpito**.

*Windows 7*:

Valitse **Käynnistä** ® **Ohjauspaneeli**® **Järjestelmä ja ylläpito**® **Järjestelmä**.

#### <span id="page-31-0"></span> **Tietoliikennekortit Dell Studio™ 1557/1558 Huoltokäsikirja**

- Subscriber Identity Module
- **Q** Langattomat Mini-kortit
- $\Lambda$ VAARA: Ennen kuin teet mitään toimia tietokoneen sisällä, lue tietokoneen mukana toimitetut turvallisuusohjeet. Lisää turvallisuusohjeita on<br>Regulatory Compliance -kotisivulla osoitteessa www.dell.com/regulatory\_compliance
- VAROITUS: Maadoita itsesi sähköstaattisen purkauksen välttämiseksi käyttämällä maadoitusrannehihnaa tai koskettamalla tietokoneen<br>takaosassa olevaa maalaamatonta metallipintaa (kuten esimerkiksi tietokoneen takana olevaa l
- **VAROITUS: Vain valtuutettu huoltoteknikko saa korjata tietokoneesi. Takuu ei kata huoltotöitä, joita on tehnyt joku muu kuin Dellin™ valtuuttama huoltoliike.**
- **VAROITUS: Estä emolevyn vauriot ja irrota pääakku (katso kohtaa [Ennen kuin avaat tietokoneen kannen](file:///C:/data/systems/Studio1557/fi/SM/before.htm#wp1180694)), ennen kuin käsittelet tietokoneen sisäosaa.**

# <span id="page-31-1"></span>**Subscriber Identity Module**

SIM (Subscriber Identity Module) tunnistaa käyttäjät yksilöllisesti kansainvälisen langattoman käyttäjän tunnistuksen kautta.

### **SIM-kortin asentaminen**

- 1. Noudata ohjeita kohdassa [Alkutoimet](file:///C:/data/systems/Studio1557/fi/SM/before.htm#wp1180036).
- 2. Liu'uta SIM-kortti akkupaikassa sille varattuun kohtaan.

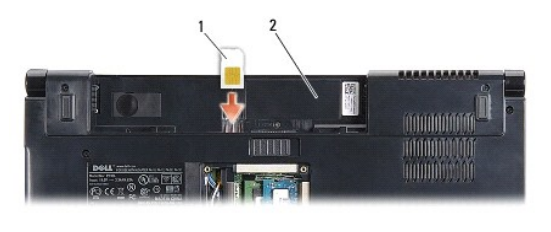

SIM 2 akkupaikka

### **SIM-kortin irrottaminen**

Vapauta SIM-kortti painamalla sitä paikkaansa. Kun SIM-kortti on osittain irronnut, poista se korttipaikasta.

# <span id="page-31-2"></span>**Langattomat Mini-kortit**

**HUOMAUTUS:** Dell ei takaa muilta toimittajilta ostettujen Mini-korttien yhteensopivuutta tai tue niitä.

Tietokoneessa on kolme Mini-korttipaikkaa:

- 1 Kaksi täysikokoista Mini-korttipaikkaa WWAN, WPAN, UWB ja Bluetooth®
- l Yksi puolikokoinen Mini-korttipaikka WLAN

**HUOMAUTUS:** Järjestelmän kokoonpanon mukaan yksi tai useampi Mini-kortti saattaa puuttua.

Tuetut Mini-korttityypit ovat:

- l WLAN puolikokoinen Mini-kortti
- l Ultra Wide Band (UWB) täysikokoinen Mini-kortti
- l Langaton laajakaista tai WWAN täysikokoinen Mini-kortti
- l WPAN tai sisäinen kortti, jossa on langaton Bluetooth-tekniikka täysikokoinen Mini-kortti

<span id="page-32-0"></span>**HUOMAUTUS:** Tietokone tukee vain kahta täysikokoista ja yhtä puolikokoista Mini-korttia kerrallaan.

**HUOMAUTUS:** WLAN-paikka tukee puolikokoista Mini-korttia.

### **Mini-kortin irrottaminen**

- 1. Noudata ohjeita kohdassa [Alkutoimet](file:///C:/data/systems/Studio1557/fi/SM/before.htm#wp1180036).
- 2. Irrota alaosan suojus (katso kohtaa [Alaosan suojuksen irrottaminen](file:///C:/data/systems/Studio1557/fi/SM/base.htm#wp1225619)).
- VAROITUS: Irrottaessasi kaapelia vedä liittimestä tai sen vedonpoistajasta, älä itse kaapelista. Joissain kaapeleissa on lukituskielekkeillä<br>varustettu liitin. Jos irrotat tämän tyyppistä kaapelia, paina ensin lukitusnasto
- 3. Irrota antennijohdot Mini-kortista.

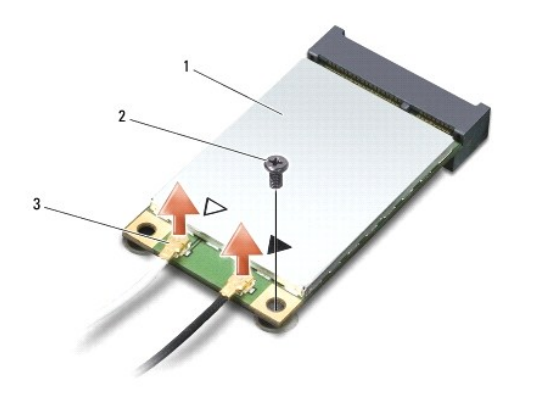

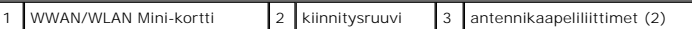

**HUOMAUTUS:** Jos irrotat WPAN/UWB Mini-korttia, irrota sininen antennikaapeli Mini-kortista.

- 4. Irrota kiinnitysruuvi, jolla Mini-kortti on kiinnitetty emolevyyn.
- 5. Nosta Mini-kortti pois emolevyn liittimestä.

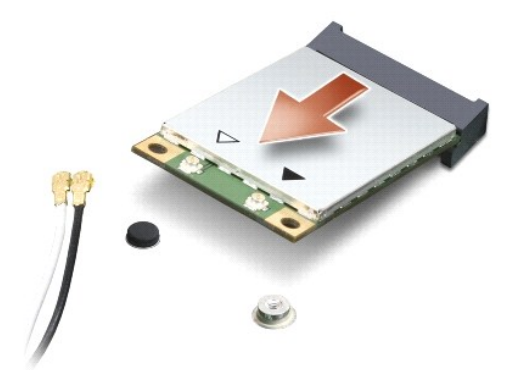

VAROI TUS: Kun Mini-kortti ei ole tietokoneen sisällä, säilytä se suojaavassa antistaattisessa pakkauksessa. Lisätietoja on tietokoneen mukana<br>toimitettujen turvallisuustietojen kohdassa Suojautuminen sähköstaattiselta pur

### **Mini-kortin asentaminen**

- **VAROITUS: Asenna UWB Mini-kortti WWAN- tai WPAN-paikkaan. Älä asenna UWB Mini-korttia WLAN-korttipaikkaan. Tämä saattaa aiheuttaa vaurioita tietokoneellesi.**
- 1. Noudata ohjeita kohdassa [Alkutoimet](file:///C:/data/systems/Studio1557/fi/SM/before.htm#wp1180036).
- 2. Poista uusi Mini-kortti pakkauksestaan.

**VAROITUS: Käytä tukevaa ja tasaista painetta kortin liu'uttamiseksi paikalleen. Jos käytät liiallista voimaa, voit vaurioittaa liitintä.**

- 3. Aseta Mini-kortin liitin 45 asteen kulmassa emolevyn asianmukaiseen liittimeen. Esimerkiksi WLAN-kortin liittimessä on merkintä **WLAN** ja niin edelleen.
- 4. Paina Mini-kortin toinen pää alas paikkaansa.
- 5. Kiinnitä Mini-kortti ruuvilla emolevyyn.
- 6. Liitä asianmukaiset antennikaapelit asennettavaan Mini-korttiin. Seuraavassa taulukossa esitetään kaikkien tietokoneen tukemien Mini- korttien antennikaapelien värikoodit.

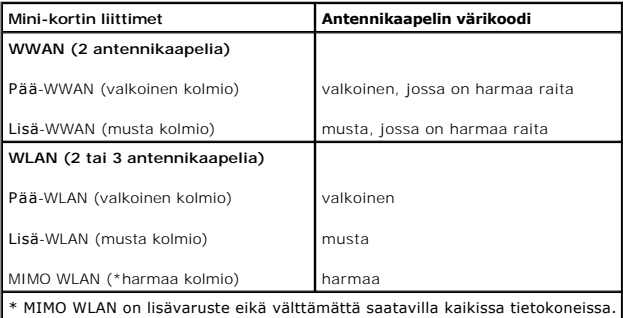

**HUOMAUTUS:** Harmaata antennikaapelia ei välttämättä ole kaikissa tietokoneissa. Harmaan kaapelin olemassaolo Mini-korttilokerossa riippuu näytön tyypistä.

7. Kiinnitä käyttämättömät antennikaapelit mylar-suojaosaan.

- 8. Asenna alaosan suojus (katso kohtaa [Alaosan suojuksen vaihtaminen](file:///C:/data/systems/Studio1557/fi/SM/base.htm#wp1217063)).
- 9. Työnnä akku akkupaikkaan siten, että se napsahtaa paikalleen.
- 10. Asenna tietokoneeseen tarvittavat ajurit ja apuohjelmat. Katso lisätietoja *Dell-tekniikkaoppaasta*.

#### <span id="page-34-0"></span> **Optinen asema Dell Studio™ 1557/1558 Huoltokäsikirja**

- [Optisen aseman irrottaminen](#page-34-1)
- O Optisen aseman asentamine
- VAARA: Ennen kuin teet mitään toimia tietokoneen sisällä, lue tietokoneen mukana toimitetut turvallisuusohjeet. Lisää turvallisuusohjeita on<br>Regulatory Compliance -kotisivulla osoitteessa www.dell.com/regulatory\_compliance
- VAROITUS: Maadoita itsesi sähköstaattisen purkauksen välttämiseksi käyttämällä maadoitusrannehihnaa tai koskettamalla tietokoneen<br>takaosassa olevaa maalaamatonta metallipintaa (kuten esimerkiksi tietokoneen takana olevaa l
- **VAROITUS: Vain valtuutettu huoltoteknikko saa korjata tietokoneesi. Takuu ei kata huoltotöitä, joita on tehnyt joku muu kuin Dellin™ valtuuttama huoltoliike.**
- **VAROITUS: Estä emolevyn vauriot ja irrota pääakku (katso kohtaa [Ennen kuin avaat tietokoneen kannen](file:///C:/data/systems/Studio1557/fi/SM/before.htm#wp1180694)), ennen kuin käsittelet tietokoneen sisäosaa.**

# <span id="page-34-1"></span>**Optisen aseman irrottaminen**

- 1. Noudata ohjeita kohdassa [Alkutoimet](file:///C:/data/systems/Studio1557/fi/SM/before.htm#wp1180036).
- 2. Irrota rannetuki (katso kohtaa [Rannetuen irrottaminen\)](file:///C:/data/systems/Studio1557/fi/SM/palmrest.htm#wp1186039).
- 3. Irrota ruuvi optisesta asemasta.
- 4. Siirrä optista asemaa sivulle ja nosta se pois tietokoneen alaosasta.

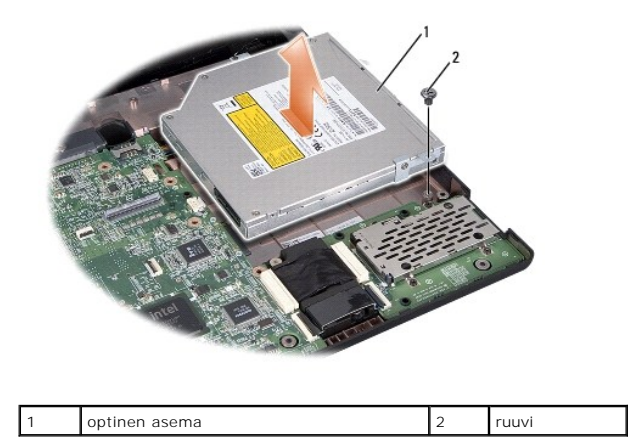

# <span id="page-34-2"></span>**Optisen aseman asentaminen**

- 1. Noudata ohjeita kohdassa [Alkutoimet](file:///C:/data/systems/Studio1557/fi/SM/before.htm#wp1180036).
- 2. Aseta optinen asema tietokoneen alaosaan.
- 3. Työnnä optinen asema sisään siten, että se kytkeytyy emolevyn optisen aseman liittimeen.
- 4. Kiinnitä ruuvi, jolla optinen asema kiinnitetään tietokoneen alaosaan.
- 5. Asenna rannetuki (katso kohtaa [Rannetuen asentaminen](file:///C:/data/systems/Studio1557/fi/SM/palmrest.htm#wp1186026)).

### <span id="page-35-0"></span> **Rannetuki**

**Dell Studio™ 1557/1558 Huoltokäsikirja** 

- [Rannetuen irrottaminen](#page-35-1)
- [Rannetuen asentaminen](#page-36-1)
- VAARA: Ennen kuin teet mitään toimia tietokoneen sisällä, lue tietokoneen mukana toimitetut turvallisuusohjeet. Lisää turvallisuusohjeita on<br>Regulatory Compliance -kotisivulla osoitteessa www.dell.com/regulatory\_compliance
- VAROITUS: Maadoita itsesi sähköstaattisen purkauksen välttämiseksi käyttämällä maadoitusrannehihnaa tai koskettamalla tietokoneen<br>takaosassa olevaa maalaamatonta metallipintaa (kuten esimerkiksi tietokoneen takana olevaa l
- **VAROITUS: Vain valtuutettu huoltoteknikko saa korjata tietokoneesi. Takuu ei kata huoltotöitä, joita on tehnyt joku muu kuin Dellin™ valtuuttama huoltoliike.**
- **VAROITUS: Estä emolevyn vauriot ja irrota pääakku (katso kohtaa [Ennen kuin avaat tietokoneen kannen](file:///C:/data/systems/Studio1557/fi/SM/before.htm#wp1180694)), ennen kuin käsittelet tietokoneen sisäosaa.**

# <span id="page-35-1"></span>**Rannetuen irrottaminen**

- 1. Noudata ohjeita kohdassa [Alkutoimet](file:///C:/data/systems/Studio1557/fi/SM/before.htm#wp1180036).
- 2. Irrota alaosan suojus (katso kohtaa [Alaosan suojuksen irrottaminen](file:///C:/data/systems/Studio1557/fi/SM/base.htm#wp1225619)).
- 3. Irrota kahdeksan ruuvia tietokoneen pohjasta.

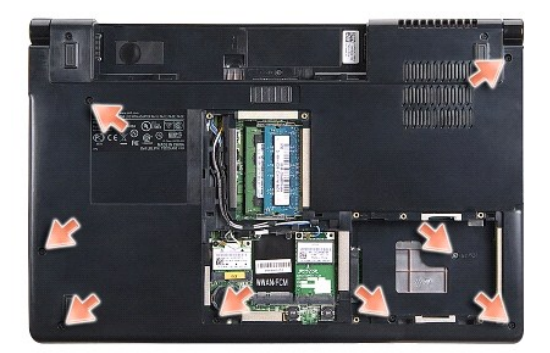

- 4. Irrota Mini-kortti (katso kohtaa [Mini-kortin irrottaminen](file:///C:/data/systems/Studio1557/fi/SM/minicard.htm#wp1182434)).
- 5. Irrota antennikaapelit reitityksistään.
- 6. Irrota näytön kaapeli, kameran kaapeli ja virtapainikkeen kaapeli niiden liittimistään emolevyllä (katso kohtaa [Näytön irrottaminen](file:///C:/data/systems/Studio1557/fi/SM/display.htm#wp1205055)).
- 7. Irrota kosketuslevyn kaapeli ja kaiuttimen kaapeli emolevyn liittimistä.
- 8. Irrota kymmenen rannetuen ruuvia.
- VAROI TUS: Alä käytä voimaa, kun irrotat rannetuen tietokoneesta. Jos tunnet vastusta, taivuta rannetukea varovasti tai lisää hieman puristusta.<br>Voit myös siirtyä reunaa myöten poispäin jumittuneesta kohdasta, kunnes ranne

<span id="page-36-0"></span>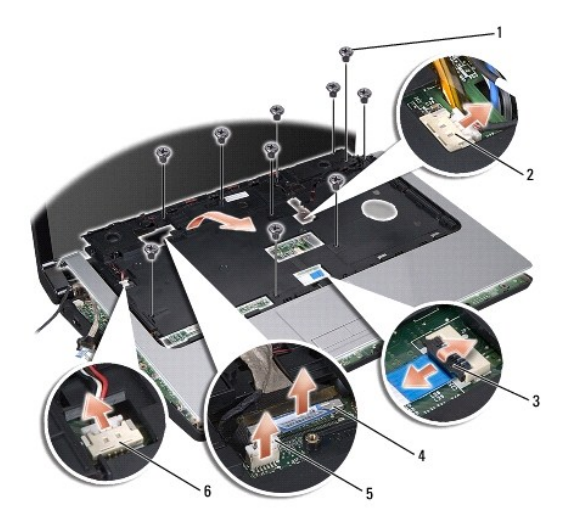

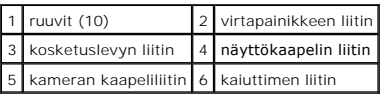

9. Nosta rannetuen takareunaa varovasti ylöspäin lähellä saranakorvakkeita ja nosta sitten rannetuki varovasti pois tietokoneesta.

### <span id="page-36-1"></span>**Rannetuen asentaminen**

- 1. Noudata ohjeita kohdassa [Alkutoimet](file:///C:/data/systems/Studio1557/fi/SM/before.htm#wp1180036).
- 2. Kohdista rannetuki tietokoneen alaosaan ja paina se paikalleen niin, että napsahdus kuuluu.
- 3. Asenna kymmenen rannetuen ruuvia.
- 4. Kytke kosketuslevyn kaapeli ja kaiuttimen liittimiinsä emolevyllä.
- 5. Kytke näytön kaapeli, kameran kaapeli ja virtapainikkeen kaapeli liittimiinsä emolevyllä (katso kohtaa [Näyttöyksikön asentaminen](file:///C:/data/systems/Studio1557/fi/SM/display.htm#wp1179924)).
- 6. Asenna antennikaapelit reititysohjaimiinsa (katso kohtaa [Näyttöyksikön asentaminen](file:///C:/data/systems/Studio1557/fi/SM/display.htm#wp1179924)).
- 7. Asenna Mini-kortti (katso kohtaa [Mini-kortin asentaminen](file:///C:/data/systems/Studio1557/fi/SM/minicard.htm#wp1182689)).
- 8. Asenna kahdeksan ruuvia tietokoneen pohjaan.
- 9. Asenna alaosan suojus (katso kohtaa [Alaosan suojuksen vaihtaminen](file:///C:/data/systems/Studio1557/fi/SM/base.htm#wp1217063)).

### <span id="page-37-0"></span> **Virtapainikelevy Dell Studio™ 1557/1558 Huoltokäsikirja**

- [Virtapainikelevyn irrottaminen](#page-37-1)  [Virtapainikelevyn asentaminen](#page-37-2)
- VAARA: Ennen kuin teet mitään toimia tietokoneen sisällä, lue tietokoneen mukana toimitetut turvallisuusohjeet. Lisää turvallisuusohjeita on<br>Regulatory Compliance -kotisivulla osoitteessa www.dell.com/regulatory\_compliance
- VAROITUS: Maadoita itsesi sähköstaattisen purkauksen välttämiseksi käyttämällä maadoitusrannehihnaa tai koskettamalla tietokoneen<br>takaosassa olevaa maalaamatonta metallipintaa (kuten esimerkiksi tietokoneen takana olevaa l
- **VAROITUS: Vain valtuutettu huoltoteknikko saa korjata tietokoneesi. Takuu ei kata huoltotöitä, joita on tehnyt joku muu kuin Dellin™ valtuuttama huoltoliike.**
- **VAROITUS: Estä emolevyn vauriot ja irrota pääakku (katso kohtaa [Ennen kuin avaat tietokoneen kannen](file:///C:/data/systems/Studio1557/fi/SM/before.htm#wp1180694)), ennen kuin käsittelet tietokoneen sisäosaa.**

# <span id="page-37-1"></span>**Virtapainikelevyn irrottaminen**

- 1. Noudata ohjeita kohdassa [Alkutoimet](file:///C:/data/systems/Studio1557/fi/SM/before.htm#wp1180036).
- 2. Irrota näytön saranat (katso kohtaa [Näytön saranoiden irrottaminen](file:///C:/data/systems/Studio1557/fi/SM/display.htm#wp1201761)).

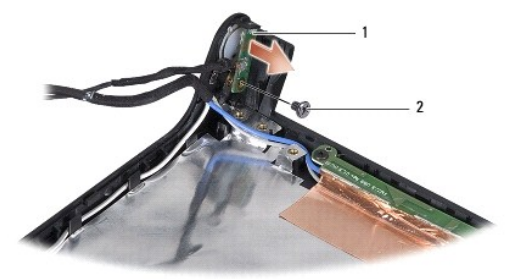

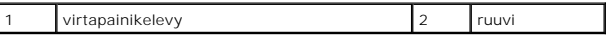

- 3. Irrota ruuvi, jolla virtapainikelevy on kiinnitetty näytön kanteen.
- 4. Nosta virtapainikelevy pois näytön kannesta.

## <span id="page-37-2"></span>**Virtapainikelevyn asentaminen**

- 1. Noudata ohjeita kohdassa [Alkutoimet](file:///C:/data/systems/Studio1557/fi/SM/before.htm#wp1180036).
- 2. Kohdista virtapainikelevyn ruuvinreikä näytön kannen ruuvinreiän kanssa ja kiinnitä ruuvi.
- 3. Asenna näytön saranat paikoilleen (katso kohtaa [Näytön saranoiden asentaminen](file:///C:/data/systems/Studio1557/fi/SM/display.htm#wp1197155)).
- 4. Liu'uta akkua akkupaikkaan, kunnes se napsahtaa paikalleen.

### <span id="page-38-0"></span> **Verkkolaitteen liitin Dell Studio™ 1557/1558 Huoltokäsikirja**

- [Verkkolaitteen liittimen irrottaminen](#page-38-1)
- [Verkkolaitteen liittimen asentaminen](#page-38-2)
- VAARA: Ennen kuin teet mitään toimia tietokoneen sisällä, lue tietokoneen mukana toimitetut turvallisuusohjeet. Lisää turvallisuusohjeita on<br>Regulatory Compliance -kotisivulla osoitteessa www.dell.com/regulatory\_compliance
- VAROITUS: Maadoita itsesi sähköstaattisen purkauksen välttämiseksi käyttämällä maadoitusrannehihnaa tai koskettamalla tietokoneen<br>takaosassa olevaa maalaamatonta metallipintaa (kuten esimerkiksi tietokoneen takana olevaa l
- **VAROITUS: Vain valtuutettu huoltoteknikko saa korjata tietokoneesi. Takuu ei kata huoltotöitä, joita on tehnyt joku muu kuin Dellin™ valtuuttama huoltoliike.**
- **VAROITUS: Estä emolevyn vauriot ja irrota pääakku (katso kohtaa [Ennen kuin avaat tietokoneen kannen](file:///C:/data/systems/Studio1557/fi/SM/before.htm#wp1180694)), ennen kuin käsittelet tietokoneen sisäosaa.**

## <span id="page-38-1"></span>**Verkkolaitteen liittimen irrottaminen**

- 1. Noudata ohjeita kohdassa [Alkutoimet](file:///C:/data/systems/Studio1557/fi/SM/before.htm#wp1180036).
- 2. Irrota optinen asema (katso kohtaa [Optisen aseman irrottaminen](file:///C:/data/systems/Studio1557/fi/SM/optical.htm#wp1180116)).
- 3. Irrota ruuvi, jolla verkkolaitteen liitin on kiinnitetty.
- 4. Irrota verkkolaitteen kaapeli reititysohjaimesta.
- 5. Irrota verkkolaitteen kaapeli emolevyn liittimestä.
- 6. Nosta verkkolaitteen liitin ja kaapeli pois tietokoneen alaosasta.

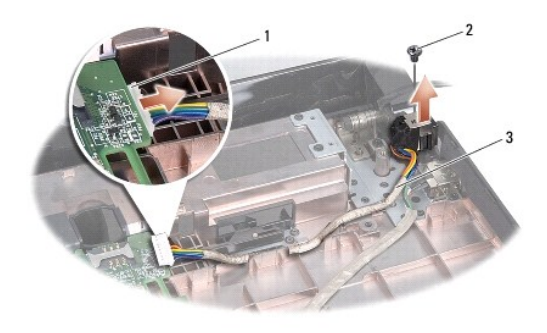

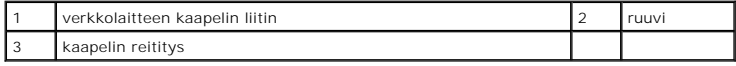

### <span id="page-38-2"></span>**Verkkolaitteen liittimen asentaminen**

- 1. Noudata ohjeita kohdassa [Alkutoimet](file:///C:/data/systems/Studio1557/fi/SM/before.htm#wp1180036).
- 2. Aseta verkkolaitteen liitin tietokoneen alaosaan.
- 3. Kiinnitä ruuvi, jolla verkkolaitteen liitin kiinnitetään.
- 4. Reititä verkkolaitteen kaapeli reititysohjaimen läpi.
- 5. Kytke verkkolaitteen kaapeli emolevyn liittimeen.
- **VAROITUS: Ennen kuin käynnistät tietokoneen, kiinnitä kaikki ruuvit ja tarkista, ettei tietokoneen sisällä ole irrallisia ruuveja. Muussa tapauksessa tietokone saattaa vahingoittua.**
- 6. Asenna optinen asema (katso kohtaa [Optisen aseman asentaminen](file:///C:/data/systems/Studio1557/fi/SM/optical.htm#wp1180161)).

### <span id="page-40-0"></span> **Kaiutinkokoonpano Dell Studio™ 1557/1558 Huoltokäsikirja**

- [Kaiutinkokoonpanon irrottaminen](#page-40-1)
- **O** Kaiutinkokoonpanon asentaminen
- VAARA: Ennen kuin teet mitään toimia tietokoneen sisällä, lue tietokoneen mukana toimitetut turvallisuusohjeet. Lisää turvallisuusohjeita on<br>Regulatory Compliance -kotisivulla osoitteessa www.dell.com/regulatory\_compliance
- VAROITUS: Maadoita itsesi sähköstaattisen purkauksen välttämiseksi käyttämällä maadoitusrannehihnaa tai koskettamalla tietokoneen<br>takaosassa olevaa maalaamatonta metallipintaa (kuten esimerkiksi tietokoneen takana olevaa l
- **VAROITUS: Vain valtuutettu huoltoteknikko saa korjata tietokoneesi. Takuu ei kata huoltotöitä, joita on tehnyt joku muu kuin Dellin™ valtuuttama huoltoliike.**
- **VAROITUS: Estä emolevyn vauriot ja irrota pääakku (katso kohtaa [Ennen kuin avaat tietokoneen kannen](file:///C:/data/systems/Studio1557/fi/SM/before.htm#wp1180694)), ennen kuin käsittelet tietokoneen sisäosaa.**

## <span id="page-40-1"></span>**Kaiutinkokoonpanon irrottaminen**

- 1. Noudata ohjeita kohdassa [Alkutoimet](file:///C:/data/systems/Studio1557/fi/SM/before.htm#wp1180036).
- 2. Irrota rannetuki (katso kohtaa [Rannetuen irrottaminen\)](file:///C:/data/systems/Studio1557/fi/SM/palmrest.htm#wp1186039).
- 3. Irrota ranetuessa oleva ruuvi.

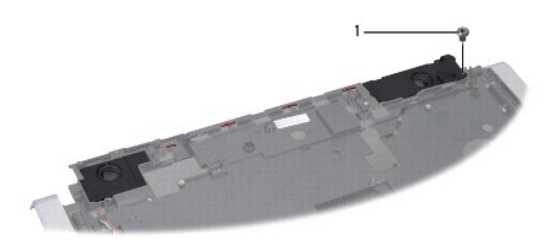

### 1 ruuvi

- 4. Käännä rannetuki oikein päin.
- 5. Irrota neljä ruuvia kaiuttimista.
- 6. Irrota kaiutinkaapeli rannetuen kiinnikkeistä ja irrota kaiutinkokoonpano.

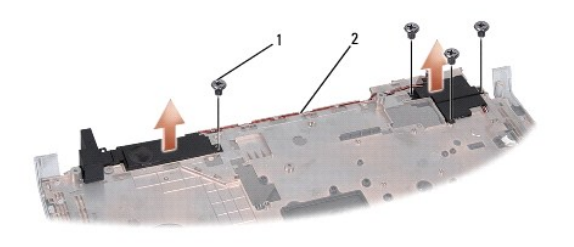

1 ruuvit (4) 2 kaiutinkaapeli

### <span id="page-40-2"></span>**Kaiutinkokoonpanon asentaminen**

1. Noudata ohjeita kohdassa [Alkutoimet](file:///C:/data/systems/Studio1557/fi/SM/before.htm#wp1180036).

- 2. Kiinnitä neljä ruuvia, joilla kaiutinkokoonpano on kiinnitetty rannetukeen.
- 3. Reititä kaiutinkaapelin huolellisesti rannetuen kiinnikkeiden läpi.
- 4. Käännä rannetuki oikeinpäin.
- 5. Kiinnitä rannetuessa oleva ruuvi.
- 6. Asenna rannetuki (katso kohtaa [Rannetuen asentaminen](file:///C:/data/systems/Studio1557/fi/SM/palmrest.htm#wp1186026)).

### <span id="page-42-0"></span> **Alibassokaiutinkokoonpano Dell Studio™ 1557/1558 Huoltokäsikirja**

- [Alibassokaiutinkokoonpanon irrottaminen](#page-42-1)
- [Alibassokaiuttimen asentaminen](#page-42-2)
- VAARA: Ennen kuin teet mitään toimia tietokoneen sisällä, lue tietokoneen mukana toimitetut turvallisuusohjeet. Lisää turvallisuusohjeita on<br>Regulatory Compliance -kotisivulla osoitteessa www.dell.com/regulatory\_compliance
- VAROITUS: Maadoita itsesi sähköstaattisen purkauksen välttämiseksi käyttämällä maadoitusrannehihnaa tai koskettamalla tietokoneen<br>takaosassa olevaa maalaamatonta metallipintaa (kuten esimerkiksi tietokoneen takana olevaa l
- **VAROITUS: Vain valtuutettu huoltoteknikko saa korjata tietokoneesi. Takuu ei kata huoltotöitä, joita on tehnyt joku muu kuin Dellin™ valtuuttama huoltoliike.**
- **VAROITUS: Estä emolevyn vauriot ja irrota pääakku (katso kohtaa [Ennen kuin avaat tietokoneen kannen](file:///C:/data/systems/Studio1557/fi/SM/before.htm#wp1180694)), ennen kuin käsittelet tietokoneen sisäosaa.**

## <span id="page-42-1"></span>**Alibassokaiutinkokoonpanon irrottaminen**

- 1. Noudata ohjeita kohdassa [Alkutoimet](file:///C:/data/systems/Studio1557/fi/SM/before.htm#wp1180036).
- 2. Irrota optinen asema (katso kohtaa [Optisen aseman irrottaminen](file:///C:/data/systems/Studio1557/fi/SM/optical.htm#wp1180116)).
- 3. Irrota verkkolaitteen liittimen kaapeli, USB-kaapeli, tuulettimen kaapeli ja alibassokaiuttimen kaapeli emolevyn liittimistä.
- 4. Irrota kuusi ruuvia, joilla emolevy on kiinnitetty tietokoneen alaosaan.
- 5. Nosta emolevy ulos tietokoneesta.
- 6. Irrota alibassokaiuttimen kaapeli reititysohjaimista.
- 7. Irrota kolme ruuvia alibassokaiuttimesta.
- 8. Nosta alibassokaiutin pois tietokoneen alaosasta.

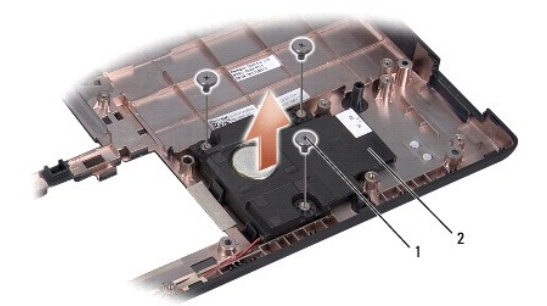

1 ruuvit (3) 2 alibassokaiutin

### <span id="page-42-2"></span>**Alibassokaiuttimen asentaminen**

- 1. Noudata ohjeita kohdassa [Alkutoimet](file:///C:/data/systems/Studio1557/fi/SM/before.htm#wp1180036).
- 2. Aseta alibassokaiutin tietokoneen alaosaan ja kiinnitä kolme ruuvia, joilla se kiinnitetään tietokoneen alaosaan.
- 3. Reititä alibassokaiuttimen kaapeli reititysohjaimia myöden.
- 4. Asenna emolevy takaisin tietokoneen alaosaan.
- 5. Kiinnitä kuusi ruuvia, joilla emolevy kiinnitetään tietokoneen alaosaan.
- 6. Kytke verkkolaitteen liittimen kaapeli, USB-kaapeli, tuulettimen kaapeli ja alibassokaiuttimen kaapeli emolevyn vastaaviin liittimiin.
- 7. Asenna optinen asema (katso kohtaa [Optisen aseman asentaminen](file:///C:/data/systems/Studio1557/fi/SM/optical.htm#wp1180161)).

### <span id="page-44-0"></span> **Emolevy-yksikkö Dell Studio™ 1557/1558 Huoltokäsikirja**

- **Emolevyn irrottaminen**
- **Emolevy-yksikön asentaminen**
- VAARA: Ennen kuin teet mitään toimia tietokoneen sisällä, lue tietokoneen mukana toimitetut turvallisuusohjeet. Lisää turvallisuusohjeita on<br>Regulatory Compliance -kotisivulla osoitteessa www.dell.com/regulatory\_compliance
- VAROITUS: Maadoita itsesi sähköstaattisen purkauksen välttämiseksi käyttämällä maadoitusrannehihnaa tai koskettamalla tietokoneen<br>takaosassa olevaa maalaamatonta metallipintaa (kuten esimerkiksi tietokoneen takana olevaa l
- **VAROITUS: Vain valtuutettu huoltoteknikko saa korjata tietokoneesi. Takuu ei kata huoltotöitä, joita on tehnyt joku muu kuin Dellin™ valtuuttama huoltoliike.**
- **VAROITUS: Estä emolevyn vauriot ja irrota pääakku (katso kohtaa [Ennen kuin avaat tietokoneen kannen](file:///C:/data/systems/Studio1557/fi/SM/before.htm#wp1180694)), ennen kuin käsittelet tietokoneen sisäosaa.**

Emolevyn BIOS-sirussa on huoltomerkki, joka näkyy myös tietokoneen pohjassa olevassa viivakooditarrassa.

# <span id="page-44-1"></span>**Emolevyn irrottaminen**

- 1. Noudata ohjeita kohdassa [Alkutoimet](file:///C:/data/systems/Studio1557/fi/SM/before.htm#wp1180036).
- 2. Irrota rannetuki (katso kohtaa [Rannetuen irrottaminen\)](file:///C:/data/systems/Studio1557/fi/SM/palmrest.htm#wp1186039).
- 3. Irrota optinen asema (katso kohtaa [Optisen aseman irrottaminen](file:///C:/data/systems/Studio1557/fi/SM/optical.htm#wp1180116)).
- 4. Irrota tuulettimen kaapeli, verkkolaitteen kaapeli, USB-kaapeli, ExpressCard-kaapelit ja alibassokaiuttimen kaapeli emolevyn liittimistä.
- 5. Irrota kuusi ruuvia, joilla emolevy on kiinnitetty tietokoneen alaosaan.

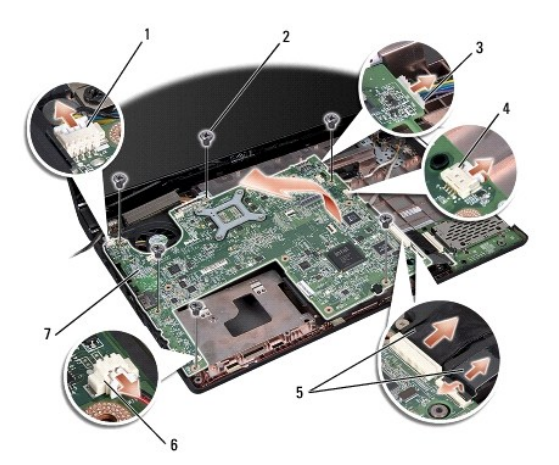

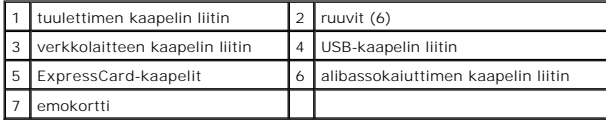

- 6. Irrota suorittimen jäähdytyselementti (katso kohtaa [Suorittimen jäähdytyselementin irrottaminen](file:///C:/data/systems/Studio1557/fi/SM/cpucool.htm#wp1119269)).
- 7. Irrota suoritin (katso kohtaa [Suoritinmoduulin irrottaminen](file:///C:/data/systems/Studio1557/fi/SM/cpu.htm#wp1179979)).
- 8. Irrota suorittimen pidike emolevystä.
- 9. Irrota Mini-kortti emolevystä (katso kohtaa [Mini-kortin irrottaminen\)](file:///C:/data/systems/Studio1557/fi/SM/minicard.htm#wp1182434).

<span id="page-45-0"></span>10. Irrota emolevy.

**HUOMAUTUS:** Järjestelmän kokoonpanon mukaan tässä näytetty ruuvien määrä voi olla suurempi kuin tietokoneessa olevien ruuvien määrä.

# <span id="page-45-1"></span>**Emolevy-yksikön asentaminen**

**VAROITUS: Varmista, että emolevyn alle ei jää irrallisia johtoja.**

Noudata kohdan [Emolevyn irrottaminen](#page-44-1) vaiheita päinvastaisessa järjestyksessä.

### <span id="page-46-0"></span> **USB-liitin**

**Dell Studio™ 1557/1558 Huoltokäsikirja** 

- [USB-liittimen irrottaminen](#page-46-1)
- [USB-liittimen asentaminen](#page-46-2)
- VAARA: Ennen kuin teet mitään toimia tietokoneen sisällä, lue tietokoneen mukana toimitetut turvallisuusohjeet. Lisää turvallisuusohjeita on<br>Regulatory Compliance -kotisivulla osoitteessa www.dell.com/regulatory\_compliance
- VAROITUS: Maadoita itsesi sähköstaattisen purkauksen välttämiseksi käyttämällä maadoitusrannehihnaa tai koskettamalla tietokoneen<br>takaosassa olevaa maalaamatonta metallipintaa (kuten esimerkiksi tietokoneen takana olevaa l
- **VAROITUS: Vain valtuutettu huoltoteknikko saa korjata tietokoneesi. Takuu ei kata huoltotöitä, joita on tehnyt joku muu kuin Dellin™ valtuuttama huoltoliike.**
- **VAROITUS: Estä emolevyn vauriot ja irrota pääakku (katso kohtaa [Ennen kuin avaat tietokoneen kannen](file:///C:/data/systems/Studio1557/fi/SM/before.htm#wp1180694)), ennen kuin käsittelet tietokoneen sisäosaa.**

# <span id="page-46-1"></span>**USB-liittimen irrottaminen**

- 1. Noudata ohjeita kohdassa [Alkutoimet](file:///C:/data/systems/Studio1557/fi/SM/before.htm#wp1180036).
- 2. Irrota optinen asema (katso kohtaa [Optisen aseman irrottaminen](file:///C:/data/systems/Studio1557/fi/SM/optical.htm#wp1180116)).
- 3. Irrota verjjikautteeb liitin (katso kohtaa [Verkkolaitteen liittimen irrottaminen](file:///C:/data/systems/Studio1557/fi/SM/powerpor.htm#wp1022779)).
- 4. Irrota USB-liittimen kiinnitysruuvi.
- 5. Irrota USB-liittimen kaapeli reititysohjaimesta.
- 6. Irrota USB-liittimen kaapeli emolevyn liittimestä.
- 7. Nosta USB-liitin ja -kaapeli pois tietokoneen alaosasta.

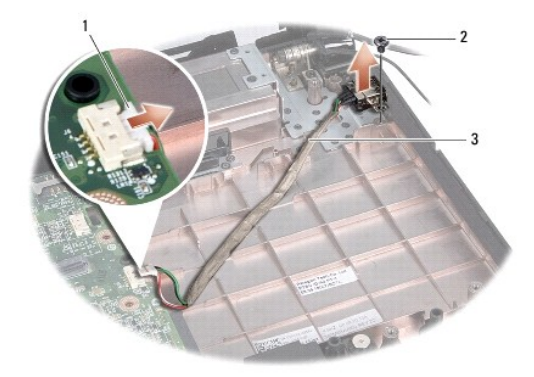

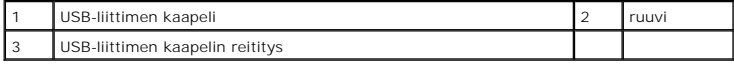

### <span id="page-46-2"></span>**USB-liittimen asentaminen**

- 1. Noudata ohjeita kohdassa [Alkutoimet](file:///C:/data/systems/Studio1557/fi/SM/before.htm#wp1180036).
- 2. Aseta USB-liitin ja -kaapeli paikalleen tietokoneen alaosaan.
- 3. Kiinnitä USB-liittimen kiinnitysruuvi.
- 4. Pujota USB-liittimen kaapeli reititysohjaimeen.
- 5. Kytke USB-liittimen kaapeli emolevyn liittimeen.
- **VAROITUS: Ennen kuin käynnistät tietokoneen, kiinnitä kaikki ruuvit ja tarkista, ettei tietokoneen sisällä ole irrallisia ruuveja. Muussa tapauksessa tietokone saattaa vahingoittua.**
- 6. Kiinnitä verkkolaitteen liitin (katso kohtaa [Verkkolaitteen liittimen asentaminen](file:///C:/data/systems/Studio1557/fi/SM/powerpor.htm#wp1008952)).
- 7. Asenna optinen asema (katso kohtaa [Optisen aseman asentaminen](file:///C:/data/systems/Studio1557/fi/SM/optical.htm#wp1180161)).